# **BAB IV**

# **PERANCANGAN**

Pada bab ini, peneliti akan menjelaskan secara detail bagaimana kebutuhan spesifikasi sistem, cara kerja sistem, rancangan antarmuka sistem dan rancangan pengujian sistem yang akan dibuat.

## **4.1 Analisis Sistem Terdahulu**

Analisis sistem terdahulu bertujuan untuk memahami, mengidentifikasi kelebihan dan kekurangan dari sistem terdahulu. Pada tugas akhir ini peneliti mencari situs pembanding dan belum menemukan situs untuk pencarian jenis bunga mawar, kemudian peneliti memilih jurnal yang berjudul "Purwarupa Sistem *Content Based Image Retrieval* Untuk Pencarian Produk Sepatu" (Baldri et al., 2018) sebagai pembanding.

### **4.2 Spesifikasi Kebutuhan Sistem Baru**

Spesifikasi kebutuhan sistem baru ini membagi masalah spesifikasi kebutuhan sistem menjadi empat bagian, yaitu spesifikasi kebutuhan perangkat lunak, perangkat keras, input, dan output.

# **4.2.1 Spesifikasi Kebutuhan Perangkat Lunak**

Spesifikasi kebutuhan perangkat lunak merupakan hal yang penting dalam mempersiapkan penelitian. Peneliti akan menjabarkan kebutuhan, mulai dari perangkat sampai aplikasi editor. Berikut merupakan spesifikasi kebutuhan perangkat lunak.

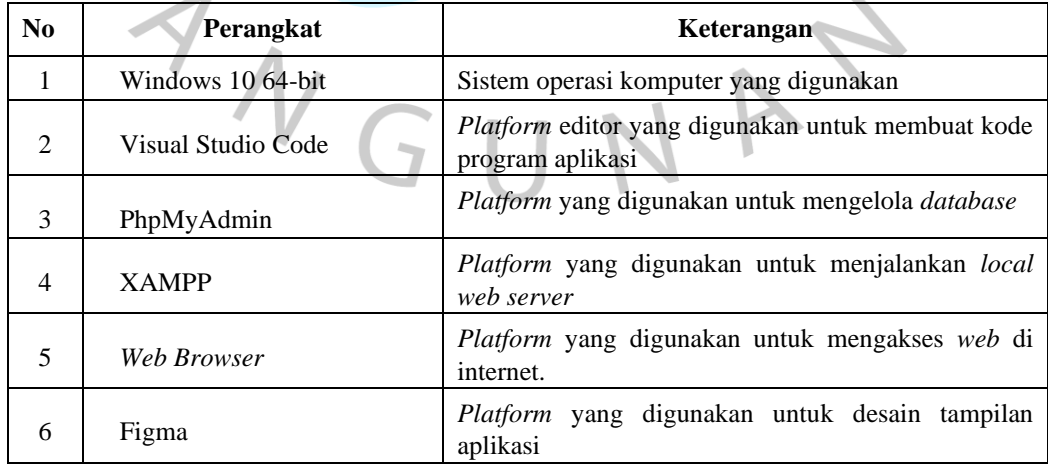

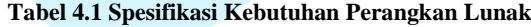

## **4.2.2 Spesifikasi Kebutuhan Perangkat Keras**

Spesifikasi kebutuhan perangkat keras yang digunakan pada penelitian ini mencangkup prosesor, harddisk dan memory. Terlihat spesifikasi kebutuhan perangkat keras tertera pada table berikut ini.

| No | <b>Perangkat Keras</b> | <b>Spesifikasi</b>    |  |
|----|------------------------|-----------------------|--|
|    | Processor              | Intel $i3-7020u$      |  |
|    | <b>Harddisk</b>        | 256 GB SSD & 1 TB HDD |  |
|    | <b>RAM</b>             | 8 GB RAM              |  |

**Tabel 4.2 Spesifikasi Kebutuhan Perangkat Keras**

## **4.2.3 Spesifikasi Kebutuhan Input**

Aplikasi pencarian jenis bunga mawar pada penelitian ini, tentu diperlukan proses input agar aplikasi dapat berjalan dengan baik. Proses input yang dibutuhkan pada aplikasi ini sebagai berikut.

1. Input Gambar

Untuk menggunakan aplikasi ini, pengguna harus melakukan input gambar yang ingin dicari untuk melakukan pencarian gambar.

Input Data Gambar

Untuk menggunakan aplikasi ini, pengguna harus melakukan input data gambar yang digunakan sebagai *dataset*. *Form* data gambar yang diinput pada halaman data gambar berupa nama gambar, gambar, dan keterangan. Gambar yang sudah di input akan ditampilkan pada list di halaman data gambar dan di tampilan hasil pencarian.

3. Input Data User

Admin dapat menambahkan *user* agar dapat mengelola *website*. *Form* data *user* yang diinput pada halaman data *user* berupa nama lengkap, dan email. *User* yang sudah di input akan ditampilkan pada list di halaman data *user*.

## **4.2.4 Spesifikasi Kebutuhan Output**

Hasil dari aplikasi pencarian jenis bunga mawar fokus kepada hasil gambar. Berikut merupakan spesifikasi output aplikasi.

- 1. Gambar yang ditampilkan akan berukuran  $1000 \times 1000$  piksel.
- 2. Gambar dengan jarak *euclidean* yang mirip dengan gambar yang di *upload*.

 $\bullet$ 

- 3. Gambar yang telah ditambahkan akan ditampilkan pada halaman data gambar.
- 4. User yang telah ditambahkan akan ditampilkan pada halaman data user.

## **4.3 Perancangan Sistem**

Perancangan sistem bertujuan untuk menganalisis kebutuhan sistem agar dapat membangun aplikasi secara menyeluruh. Proses perancangan sistem ini melibatkan penjabaran yang detail mengenai prosedur langkah demi langkah, desain, dan perancangan pengujian aplikasi. Berbagai jenis diagram seperti *flowchart*, *use case diagram*, skenario *use case*, *activity diagram*, *sequence diagram* dan desain antarmuka digunakan dalam perancangan sistem untuk mempermudah pemahaman dan visualisasi proses yang terlibat.

# **4.3.1** *Flowchart*

 $\begin{array}{c} \mathcal{A} \\ \mathcal{N}_G \end{array}$ 

*Flowchart* adalah suatu diagram yang berguna dalam merepresentasikan urutan langkah-langkah dan keputusan yang dibutuhkan dalam menjalankan suatu proses atau aktivitas dalam sistem tertentu. *Flowchart* memiliki peran penting dalam memvisualisasikan secara jelas dan sistematis alur kerja atau proses yang terjadi dalam suatu sistem atau aktivitas.

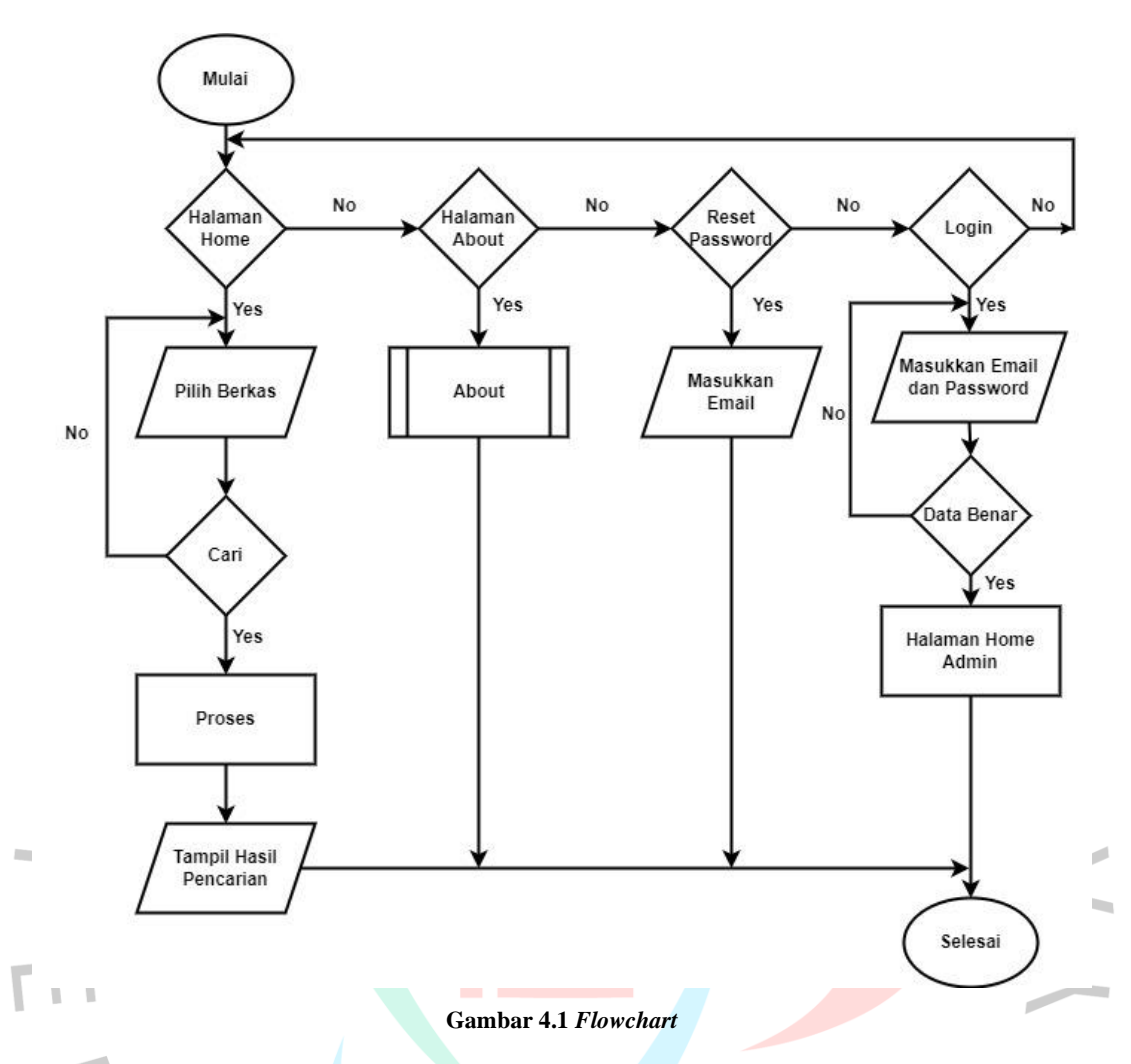

Gambar 4.3 diatas merupakan *flowchart* pada aplikasi *website* pencarian jenis bunga mawar. Penjelasan pada *flowchart* diatas akan dijelaskan sebagai berikut.

- 1. User dapat mencari gambar pada halaman home. Langkah pertama, user harus *input* gambar bunga mawar yang ingin dicari. Kemudian, sistem akan memproses gambar tersebut dan sistem akan menampilkan gambar yang mirip dengan gambar yang dicari pada tampilan hasil pencarian.
- 2. User dapat masuk ke halaman about. User dapat memilih menu about. Menu tersebut akan menampilkan informasi mengenai *website* pencarian jenis bunga mawar.
- 3. User dapat melakukan *reset password* jika user telah memiliki *account*. Langkah pertama, user harus memiliki *account* terlebih dahulu pada *website*  tersebut. Kemudian, *input* email yang terdaftar dan sistem akan mengirim *password* baru melalui email.

4. User dapat melakukan *login* jika telah memiliki *account* untuk masuk ke *website* admin. Langkah pertama, admin harus *input* email dan *password*  dengan benar agar dapat masuk ke dalam *website* admin. User akan langsung disajikan dengan tampilan *website* admin dengan menu tambahan.

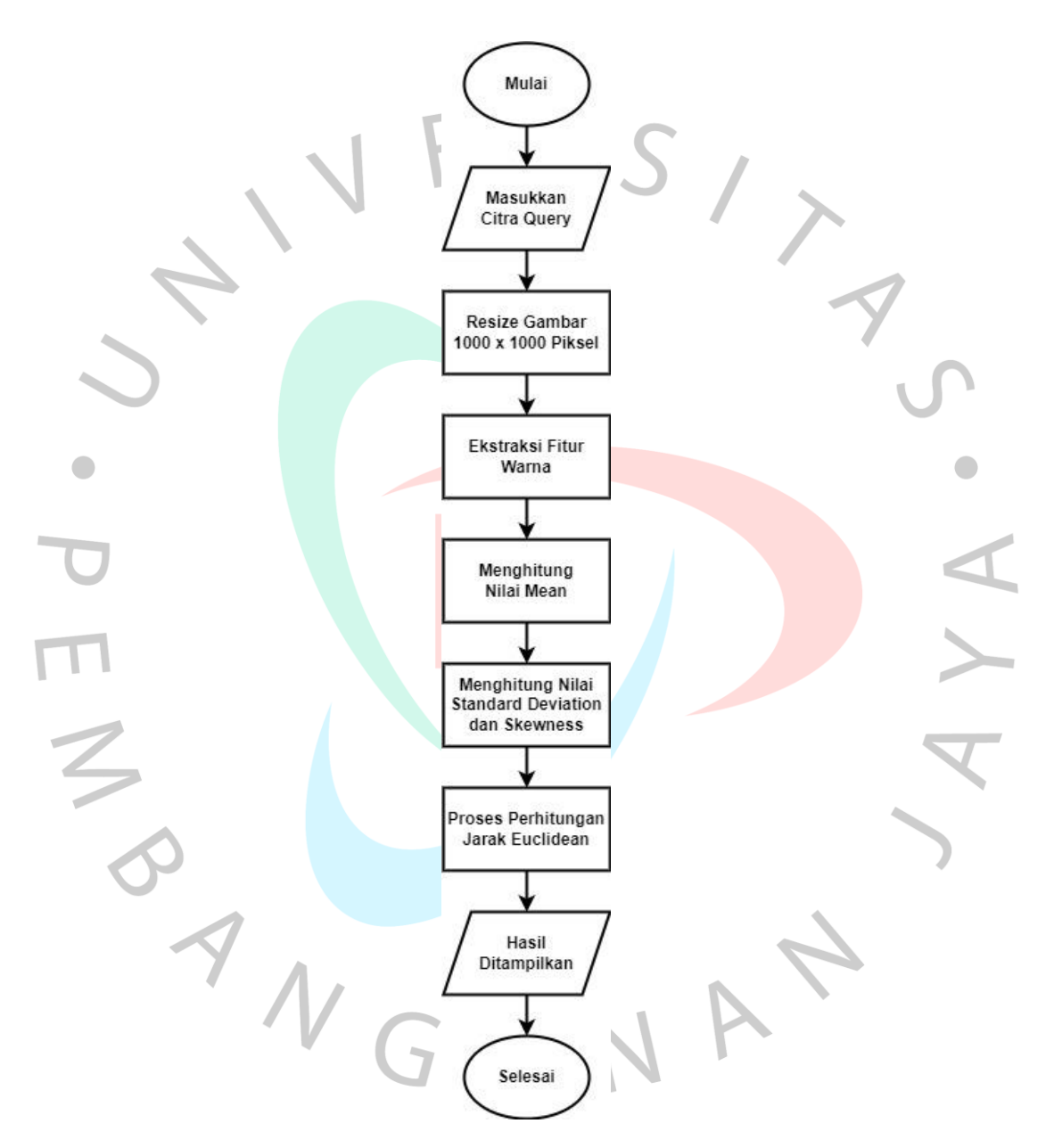

**Gambar 4.2** *Flowchart Content Based Image Retrieval*

Gambar diatas merupakan alur proses dari *Content Based Image Retrieval (CBIR)*. Penjelasan pada *flowchart* diatas akan dijelaskan sebagai berikut.

- 1. Mulai,
- 2. Masukkan citra sebagai *query,*
- 3. Setelah citra dimasukkan, gambar tersebut akan di resize menjadi 1000  $\times$ 1000 piksel,
- 4. Selanjutnya akan dilakukan ekstraksi fitur warna untuk mendapatkan nilai warna pada gambar,
- 5. Selanjutnya hitung nilai *mean,*
- 6. Kemudian hitung nilai *standard deviation* dan *skewness,*
- 7. Setelah nilai *mean*, *standard deviation*, dan *skewness* diketahui, maka proses selanjutnya akan menghitung jarak *euclidean* untuk mengetahui seberapa jarak antara nilai citra *query* dengan citra *database*,
- 8. Setelah proses menghitung jarak *euclidean* citra *query* dengan citra *database* selesai maka hasil citra gambar akan ditampilkan,
- 9. Selesai.

## **4.3.2** *Use Case Diagram*

 $\bullet$ *Use case diagram* dibawah ini merupakan alur dari proses aktivitas antara pengguna dengan sistem aplikasi *web* pencarian gambar. Berikut adalah penjelasannya.

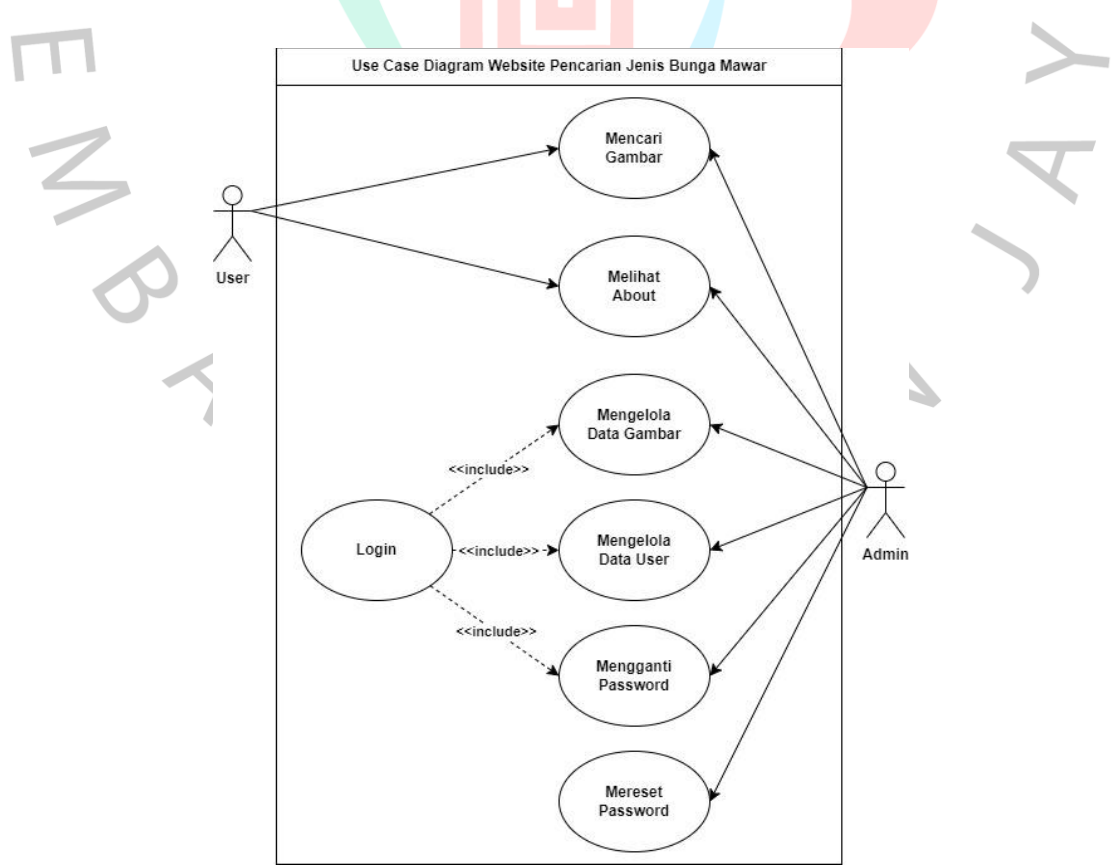

**Gambar 4.3** *Use Case Diagram*

Gambar *use case diagram* diatas memiliki dua pengguna yang dapat mengakses aplikasi pencarian jenis bunga mawar yaitu *user* dan admin.

- a) *User* dapat mencari gambar dan melihat informasi pada halaman about.
- b) Admin dapat melakukan aktivitas yang dilakukan *user* dan admin dapat mengelola data*.* Data tersebut yaitu mengelola data gambar seperti menambah, mengedit, dan menghapus gambar. Admin juga dapat mengelola data user untuk menambah dan menghapus user. Selain itu, admin juga dapat mengganti *password*. Untuk melakukan tiga aktivitas tersebut admin diharuskan untuk melakukan *login* terlebih dahulu. Namun, untuk me*reset password* dapat dilakukan tanpa harus *login*.

# **4.3.2.1 Skenario** *Use Case Diagram*

Skenario *use case* adalah untuk menggambarkan dengan jelas bagaimana pengguna atau aktor akan menggunakan sistem dalam situasi nyata guna memastikan bahwa sistem tersebut dapat berfungsi dengan efektif dan efisien. Berikut merupakan penjelasan dari *use case diagram* yang dijelaskan menggunakan tabel skenario.

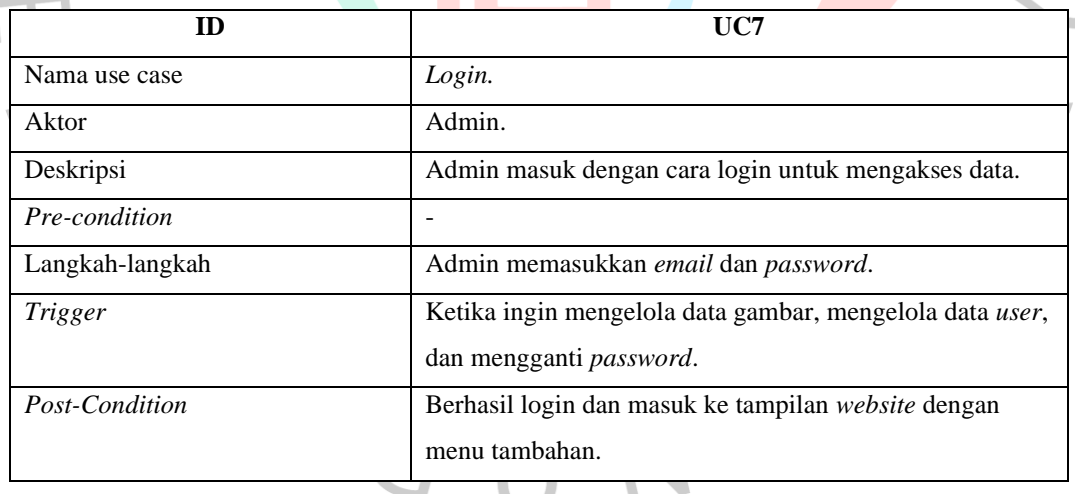

**Tabel 4.3 Skenario** *Use Case Login*

### **Tabel 4.4 Skenario** *Use Case* **Mencari Gambar**

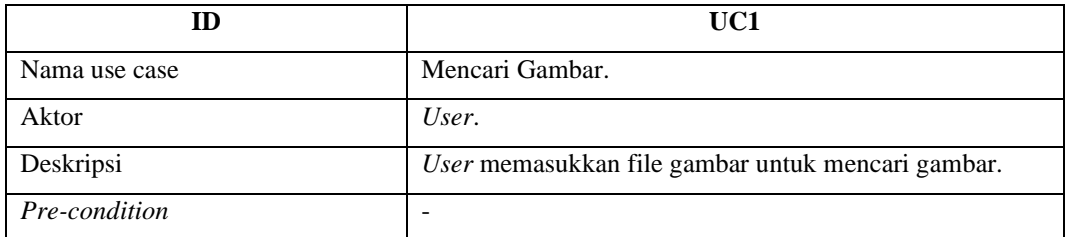

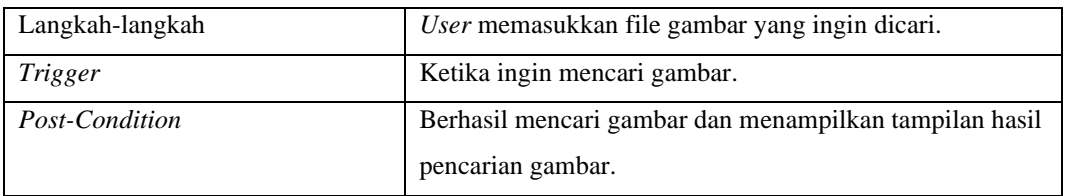

### **Tabel 4.5 Skenario** *Use Case* **Melihat** *About*

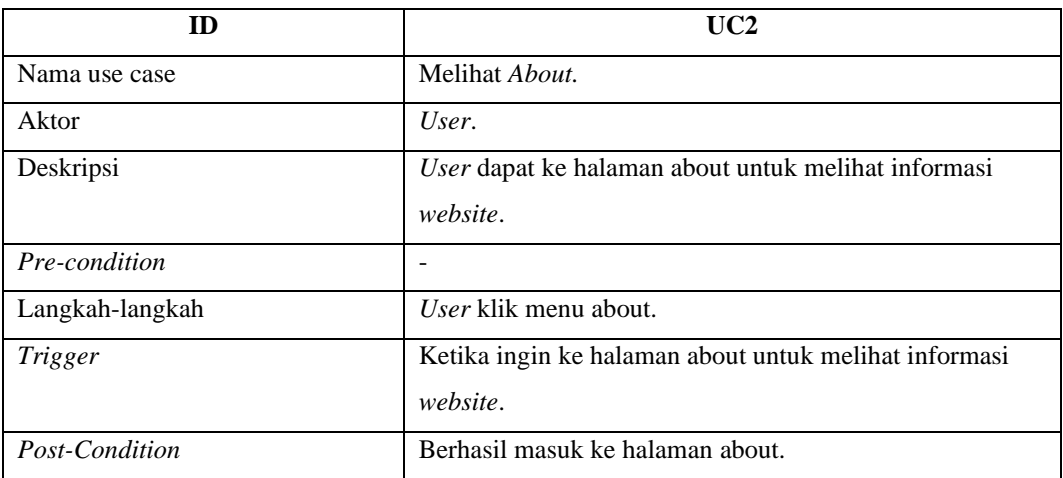

## **Tabel 4.6 Skenario** *Use Case* **Mengelola Data Gambar**

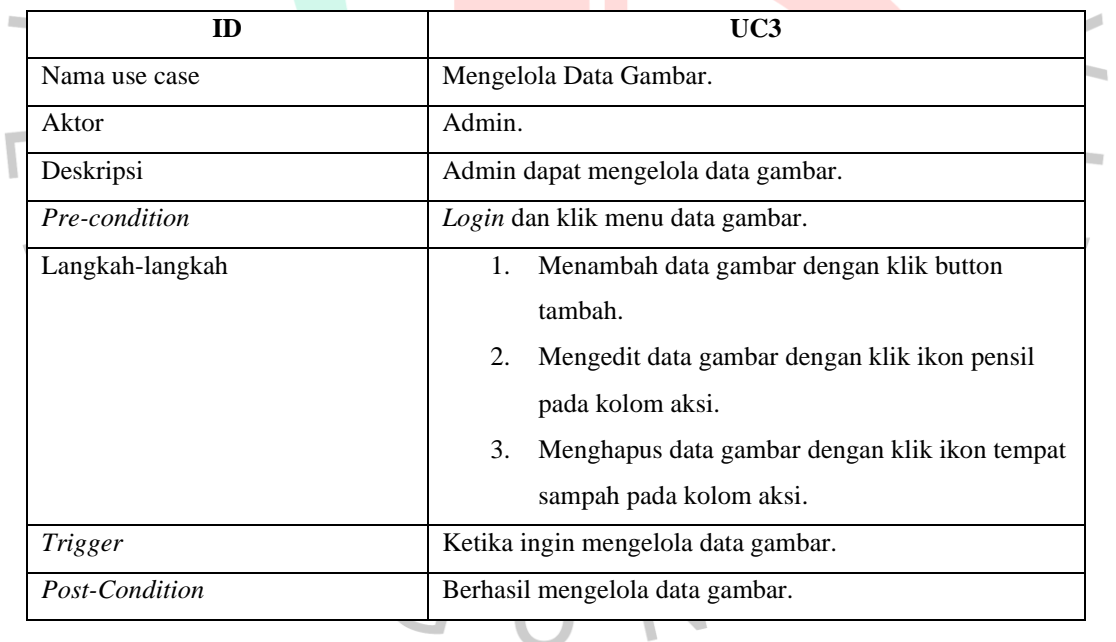

#### $\overline{\phantom{a}}$  $\overline{\phantom{a}}$

### **Tabel 4.7 Skenario** *Use Case* **Mengelola Data User**

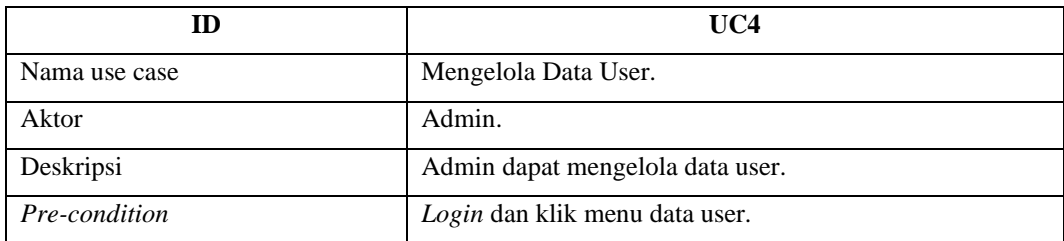

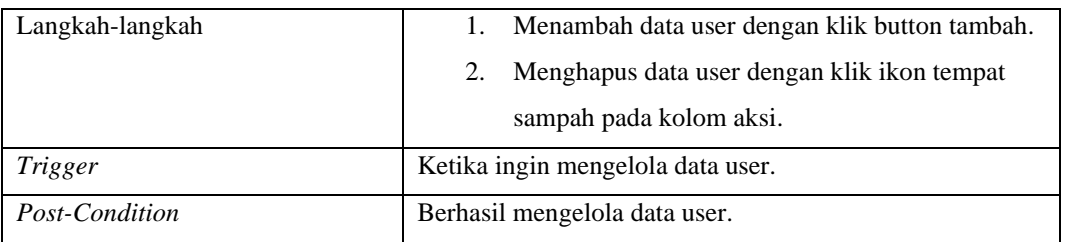

### **Tabel 4.8 Skenario** *Use Case* **Mengganti** *Password*

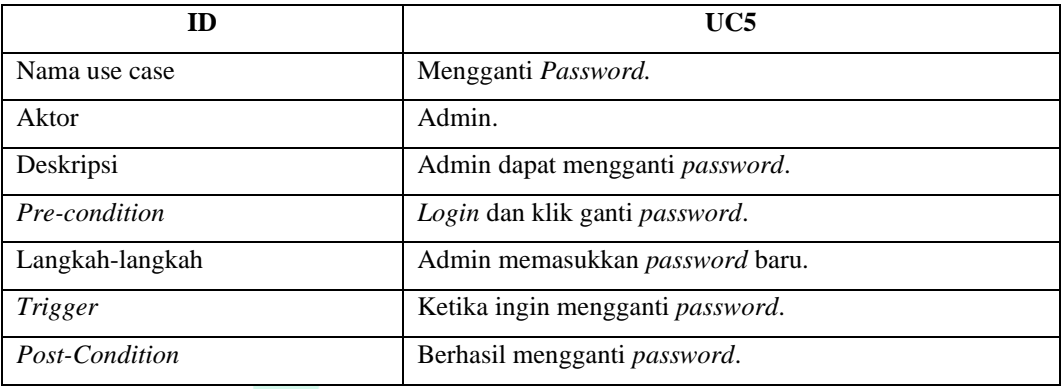

### **Tabel 4.9 Skenario** *Use Case* **Mereset** *Password*

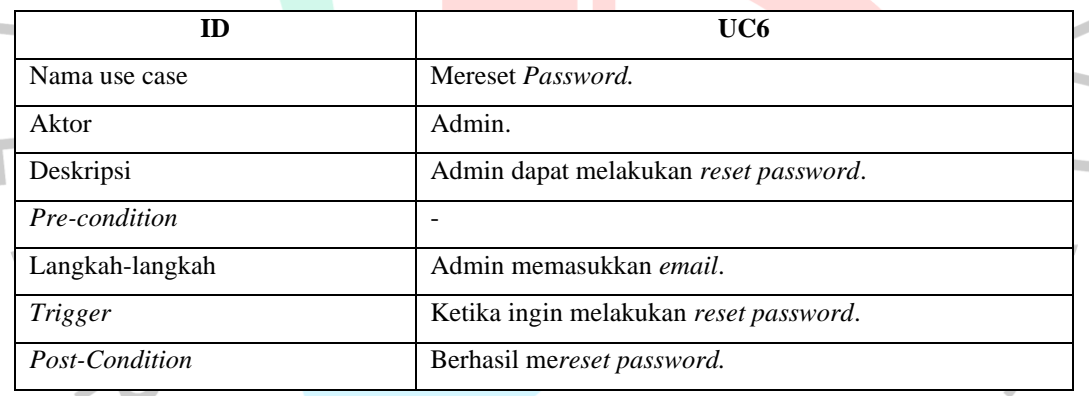

# **4.3.3** *Activity Diagram*

 $\bullet$ 

Selama proses pengembangan aplikasi, *activity diagram* digunakan untuk menjelaskan urutan dan sistematis dari aktivitas yang terlibat dalam proses yang telah dijelaskan pada *use case diagram* sebelumnya. Berikut adalah *activity diagram* pada perancangan aplikasi pencarian jenis bunga mawar.

 $\bullet$ 

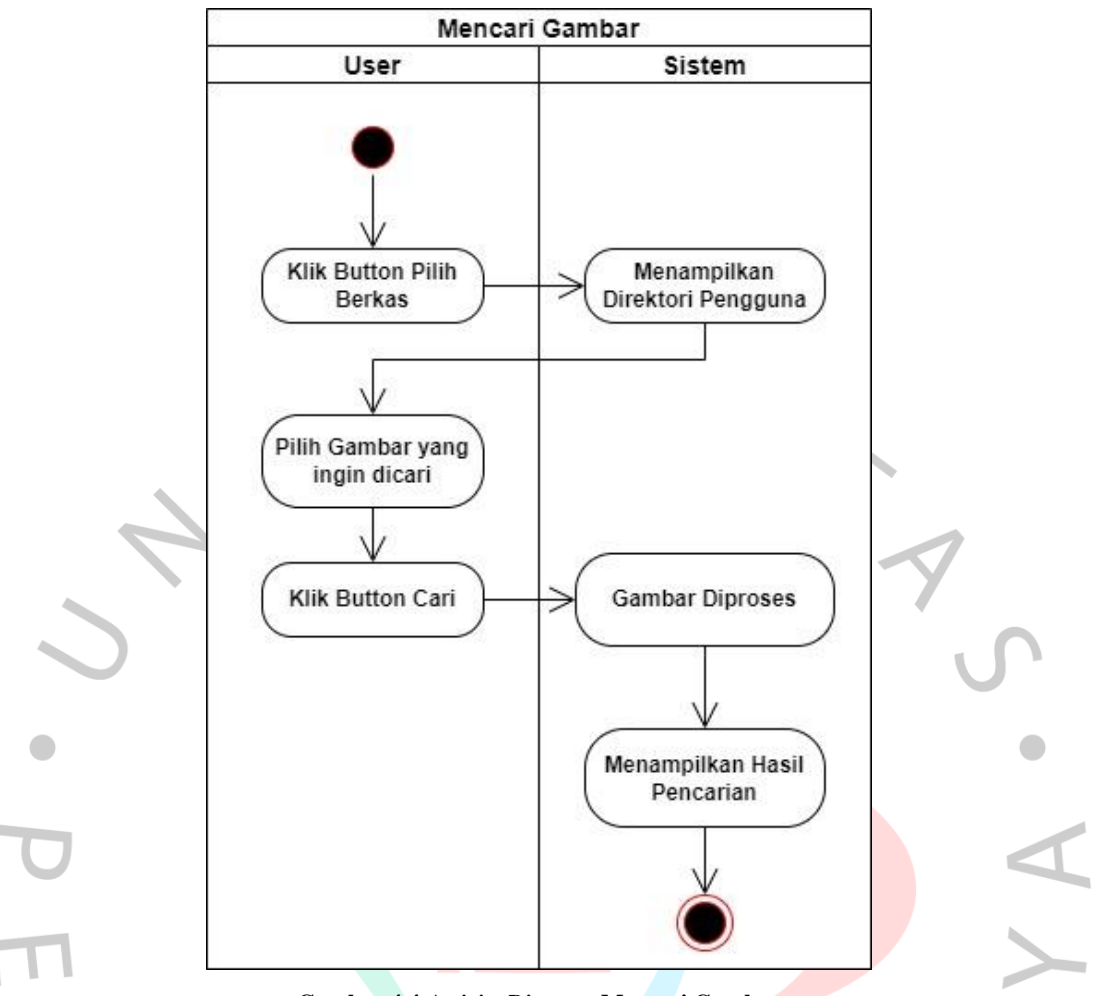

**Gambar 4.4** *Activity Diagram* **Mencari Gambar**

Gambar diatas merupakan *activity diagram* mencari gambar. Pada halaman home *website* pencarian jenis bunga mawar, *user* klik *button* "pilih berkas" lalu sistem akan menampilkan direktori *user*. Selanjutnya *user* memilih gambar bunga mawar yang ingin dicari, kemudian klik *button* "cari". Setelah itu, sistem akan memproses gambar tersebut dan sistem akan menampilkan hasil pencarian yang mirip dengan gambar yang dicari.

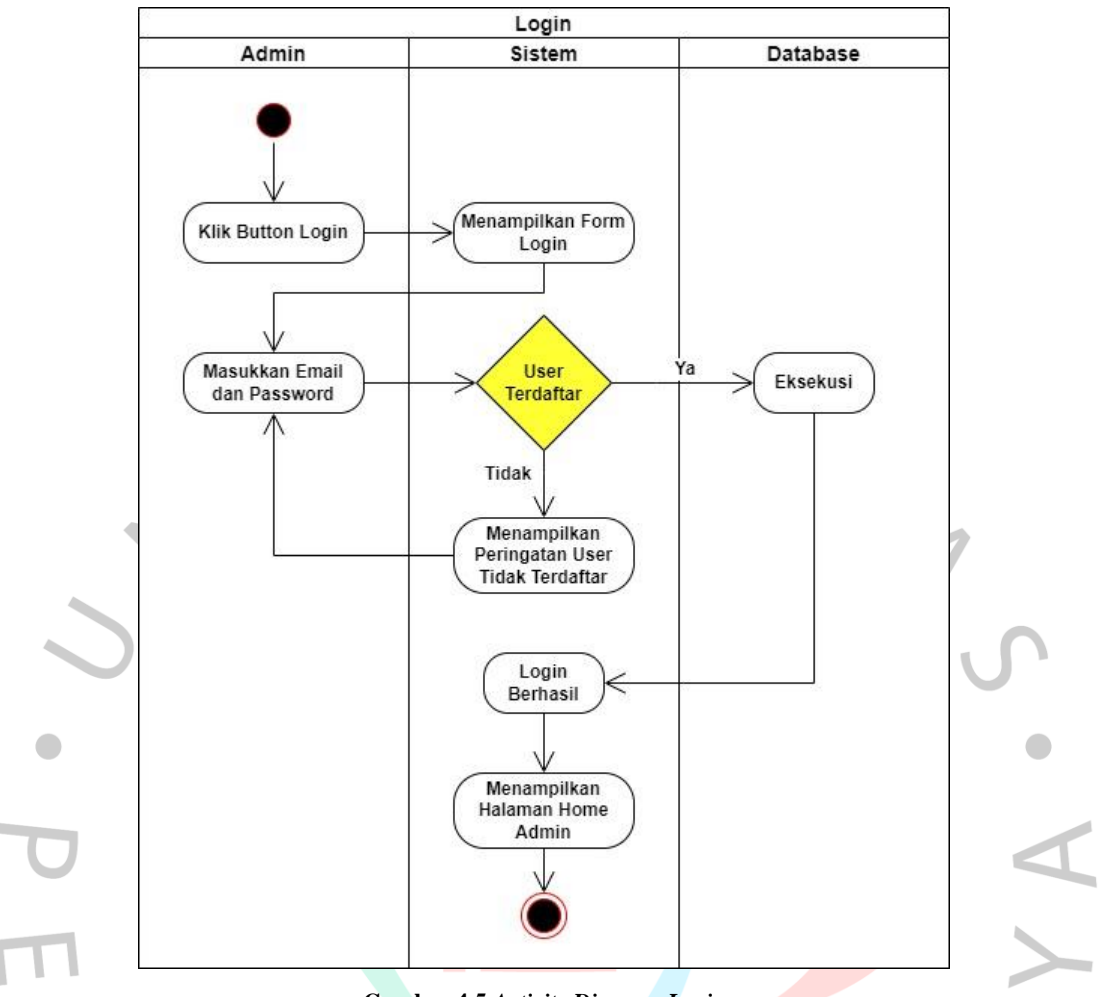

**Gambar 4.5** *Activity Diagram Login*

Gambar diatas merupakan *activity diagram login*. Pada halaman *home website* pencarian jenis bunga mawar, admin klik *button* "*login*". Selanjutnya, form *login* akan ditampilkan lalu admin dapat memasukkan email dan *password* yang terdaftar. Sistem akan menampilkan peringatan atau pesan jika email dan *password* salah. Tetapi jika email dan *password* benar, maka sistem akan menampilkan pesan bahwa *login* berhasil dan akan masuk ke halaman *home* admin.

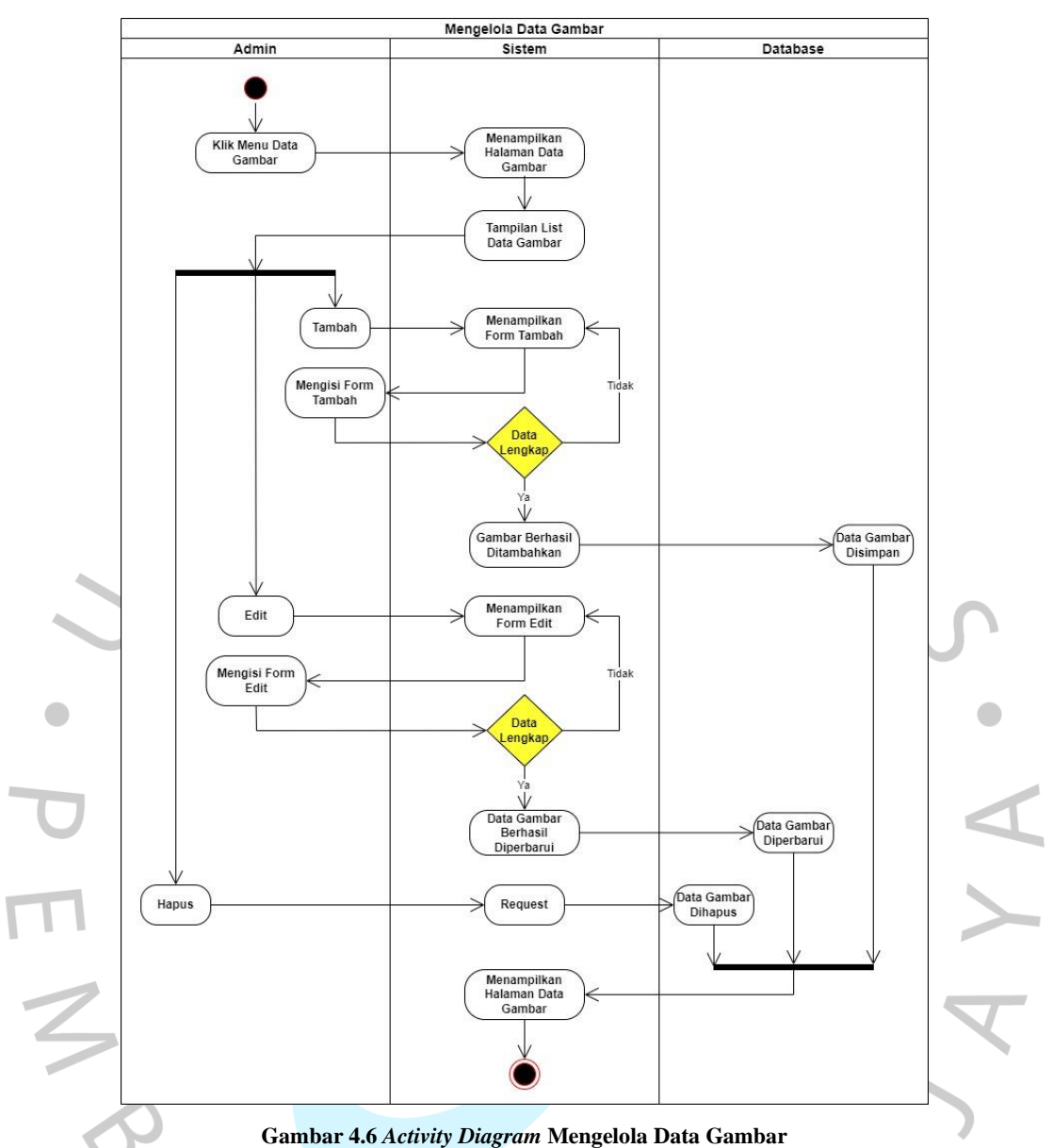

Gambar diatas merupakan *activity diagram* mengelola data gambar. Admin

dapat mengelola data gambar setelah melakukan *login* untuk menampilkan menu tambahan pada *website*. Setelah itu, admin dapat klik menu "data gambar" dan sistem akan menampilkan halaman data gambar. Admin dapat menambah gambar dengan klik button "tambah", kemudian mengisi form tambah. Jika data sudah benar maka data gambar akan disimpan di dalam *database* dan ditampilkan dilist data gambar. Selanjutnya admin dapat mengedit data gambar dengan klik "ikon pensil" pada kolom aksi, kemudian sistem akan menampilkan form edit gambar. Jika data sudah diperbarui dengan benar maka data gambar diperbarui di dalam *database* dan akan ditampilkan dilist data gambar. Kemudian admin juga dapat

menghapus data gambar dengan klik "ikon tempat sampah" pada kolom aksi, lalu data gambar yang dipilih maka akan terhapus dari tampilan dan dihapus dari *database*.

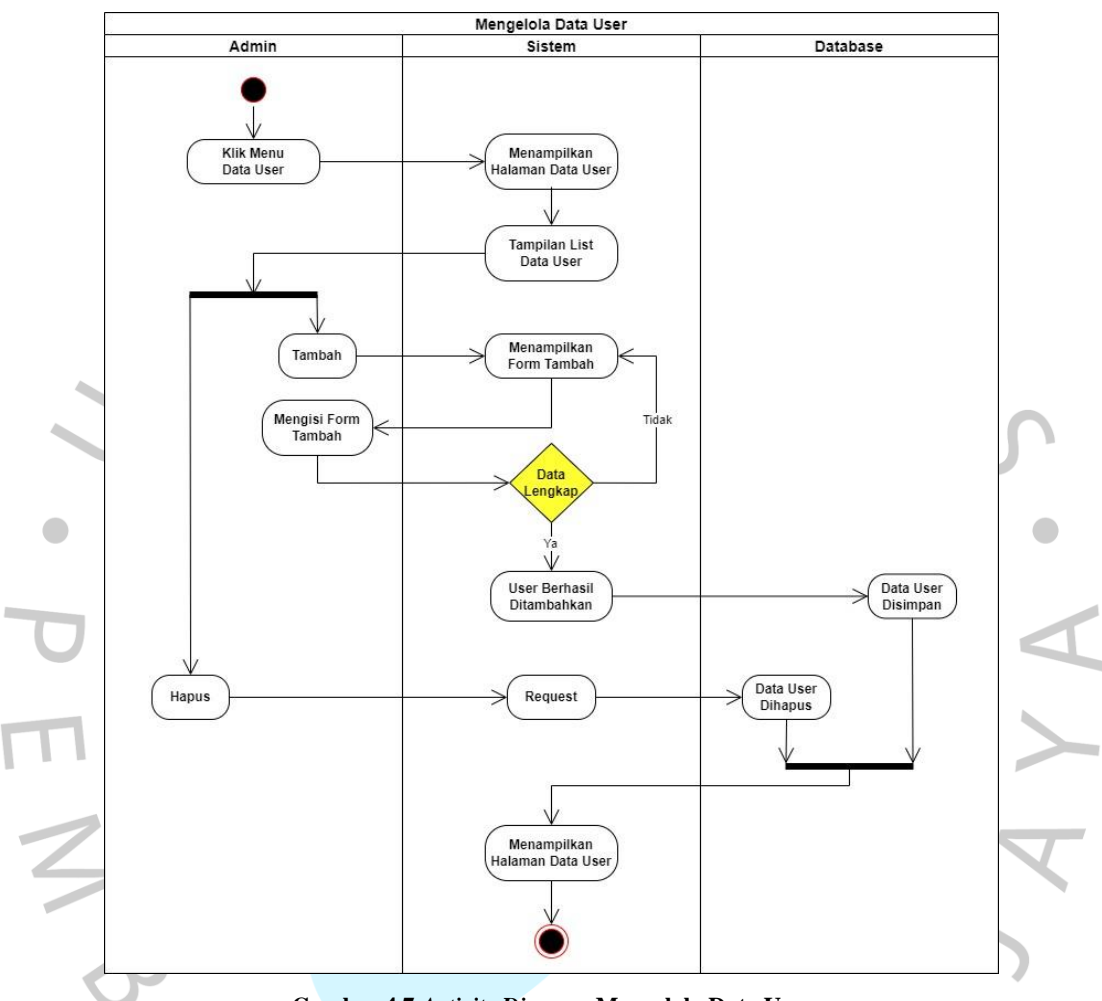

**Gambar 4.7** *Activity Diagram* **Mengelola Data User**

Gambar diatas merupakan *activity diagram* mengelola data user. Admin dapat klik menu "data user" dan sistem akan menampilkan halaman data user. Admin dapat menambah user dengan klik *button* "tambah", kemudian mengisi form tambah. Jika data sudah benar maka data user akan disimpan di dalam *database* dan ditampilkan dilist data user. Kemudian admin juga dapat menghapus data user dengan klik "ikon tempat sampah" pada kolom aksi, lalu data user yang dipilih maka akan terhapus dari tampilan dan dihapus dari *database*.

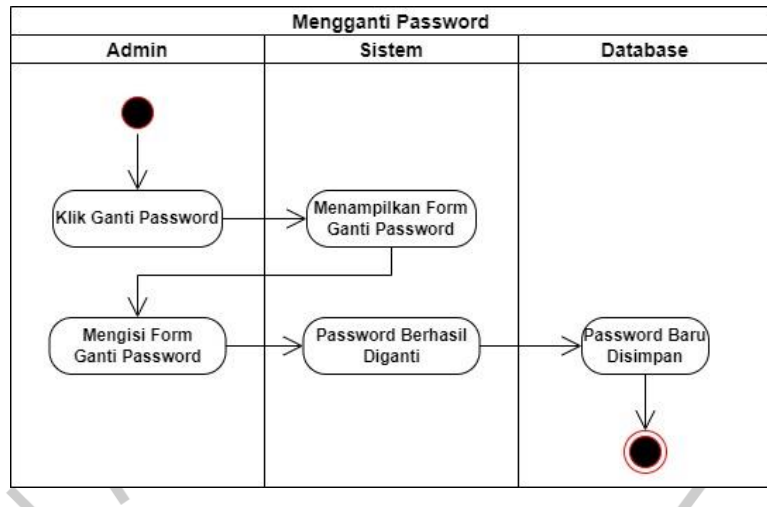

**Gambar 4.8** *Activity Diagram* **Mengganti** *Password*

Gambar diatas merupakan *activity diagram* mengganti *password*. Admin dapat mengganti *password* dengan klik menu "ganti *password*", kemudian sistem akan menampilkan form ganti *password*. Selanjutnya admin mengisi form tersebut dengan *password* baru. Jika sudah maka *password* yang ada di dalam *database* akan diperbarui.

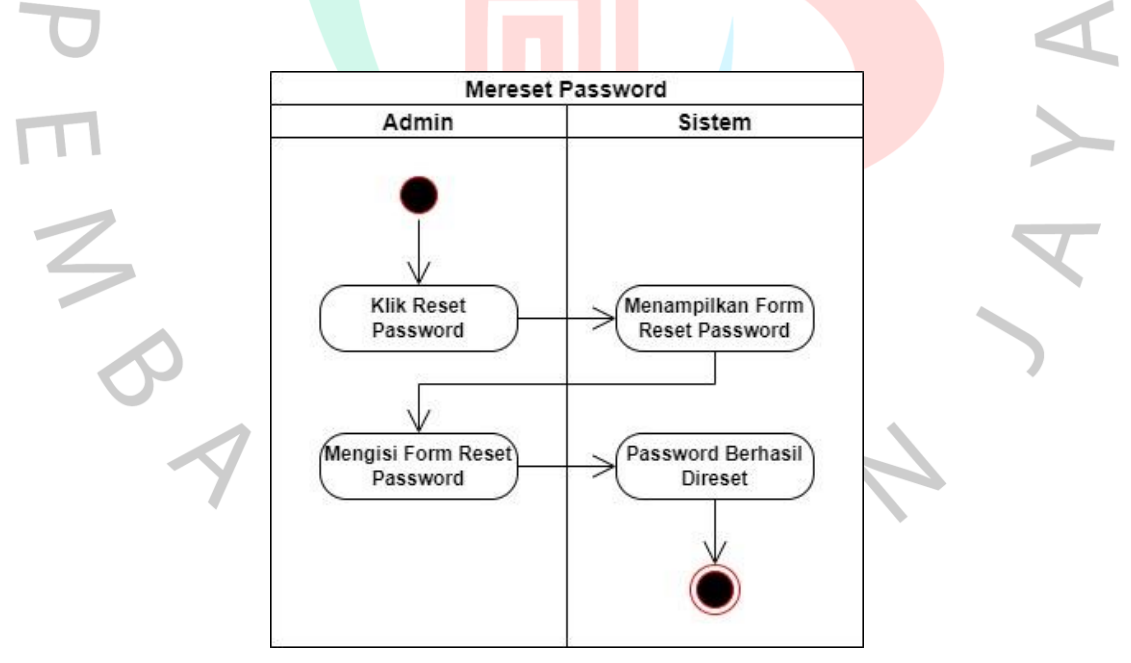

**Gambar 4.9** *Activity Diagram* **Mereset** *Password*

Gambar diatas merupakan *activity diagram* mereset *password*. Admin dapat *reset password* dengan klik menu "*reset password*". Sistem akan menampilkan form *reset password* dan admin dapat mengisi form tersebut. Setelah itu, *password*  baru akan dikirimkan oleh sistem ke email admin.

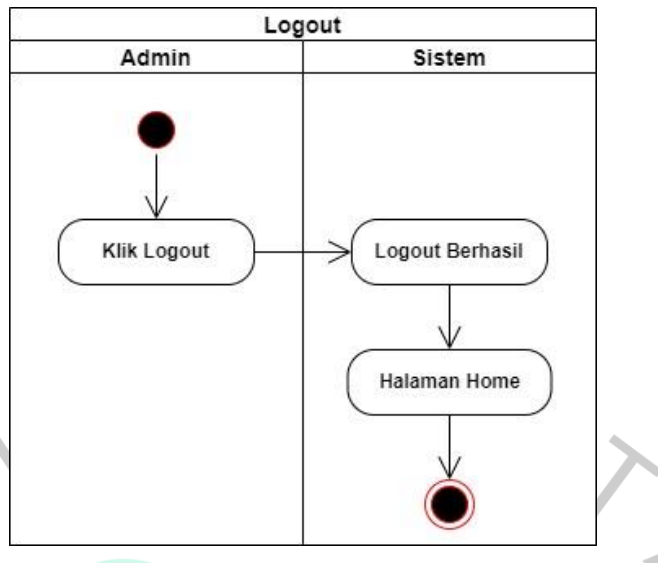

**Gambar 4.10** *Activity Diagram Logout*

Gambar diatas merupakan *activity diagram logout*. Jika admin telah selesai melakukan aktivitas seperti mengelola data gambar dan data user, admin dapat keluar dengan klik *logout*. Kemudian, sistem akan kembali menampilkan tampilan halaman home untuk *user* dimana tidak ada menu data gambar, data user, dan ganti *password*.

## **4.3.4** *Sequence Diagram*

*Sequence diagram* digunakan untuk memvisualisasikan urutan pesan atau interaksi yang dilakukan antara objek-objek yang terlibat dalam suatu proses atau kasus penggunaan. Hal ini bertujuan untuk memperlihatkan bagaimana interaksi antara objek-objek tersebut terjadi dan bagaimana keterkaitan antara objek-objek tersebut dalam suatu sistem. Berikut adalah *sequence diagram* pada perancangan aplikasi pencarian jenis bunga mawar.

NGU

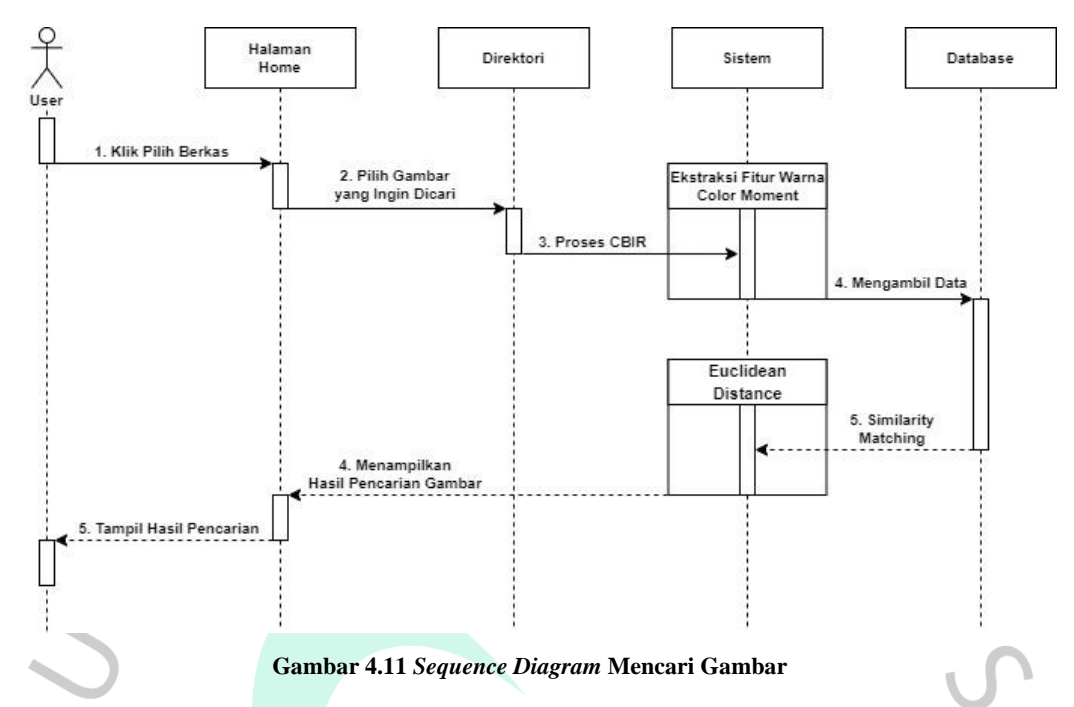

*Sequence diagram* diatas menjelaskan pengguna yang ingin mencari gambar. Pengguna dapat klik "pilih berkas" pada halaman home dan sistem akan menampilkan direktori atau penyimpanan komputer pengguna. Kemudian pengguna memilih gambar bunga mawar yang ingin dicari. Selanjutnya, gambar akan di proses oleh sistem dengan mengekstraksi fitur warna menggunakan *color moment*, selanjutnya sistem akan membandingkan kemiripan gambar yang dicari dengan gambar yang ada di dalam *database* menggunakan *Euclidean distance.*  Setelah itu, sistem menampilkan tampilan hasil pencarian.

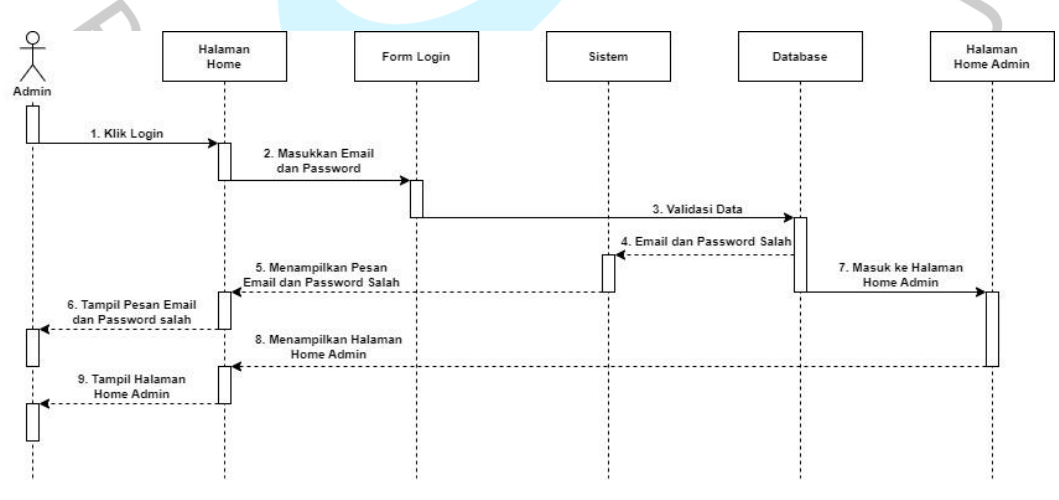

**Gambar 4.12** *Sequence Diagram* **Login**

*Sequence diagram* diatas menjelaskan pengguna yang ingin *login*. Pengguna dapat klik "*login*", sistem menampilkan form *login.* Pengguna

memasukkan email dan *password*. Sistem kemudian melakukan validasi. Jika email dan *password* salah maka sistem akan menampilkan pesan bahwa email dan *password* salah. Jika benar, pengguna akan langsung masuk ke halaman *home* admin.

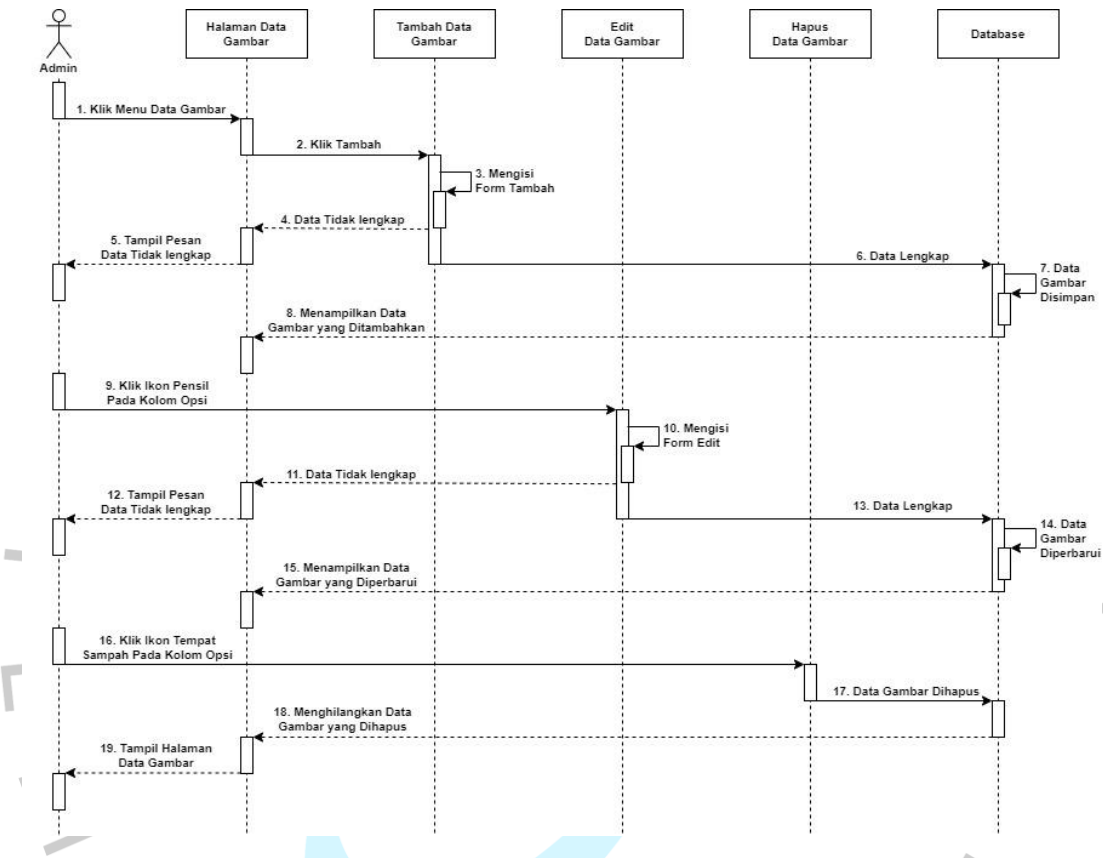

**Gambar 4.13** *Sequence Diagram* **Mengelola Data Gambar**

*Sequence diagram* diatas menjelaskan pengguna yang ingin mengelola data gambar. Pengguna dapat melakukan kelola data gambar jika sudah melakukan *login*. Setelah melakukan *login*, pengguna dapat klik menu "data gambar" untuk masuk ke halaman data gambar. Berikut merupakan beberapa aktivitas yang dapat dilakukan pengguna untuk mengelola data gambar.

1. Pengguna dapat menambah data gambar dengan klik *button* "tambah". Kemudian mengisi form. Jika data tidak lengkap, sistem akan menampilkan pesan bahwa data tidak lengkap. Jika data lengkap maka data gambar yang ditambahkan akan tersimpan di dalam *database* dan akan ditampilkan pada list halaman data gambar.

- 2. Pengguna dapat mengedit data gambar dengan klik "ikon pensil" di kolom opsi. Kemudian mengisi form edit. Jika data tidak lengkap, sistem akan menampilkan pesan bahwa data tidak lengkap. Jika data lengkap maka data gambar yang diperbarui akan tersimpan di dalam *database* dan akan ditampilkan pada list halaman data gambar.
- 3. Pengguna dapat menghapus data gambar dengan klik "ikon tempat sampah" pada kolom opsi. Setelah itu, sistem akan menghapus data gambar dari *database* dan list halaman data gambar.

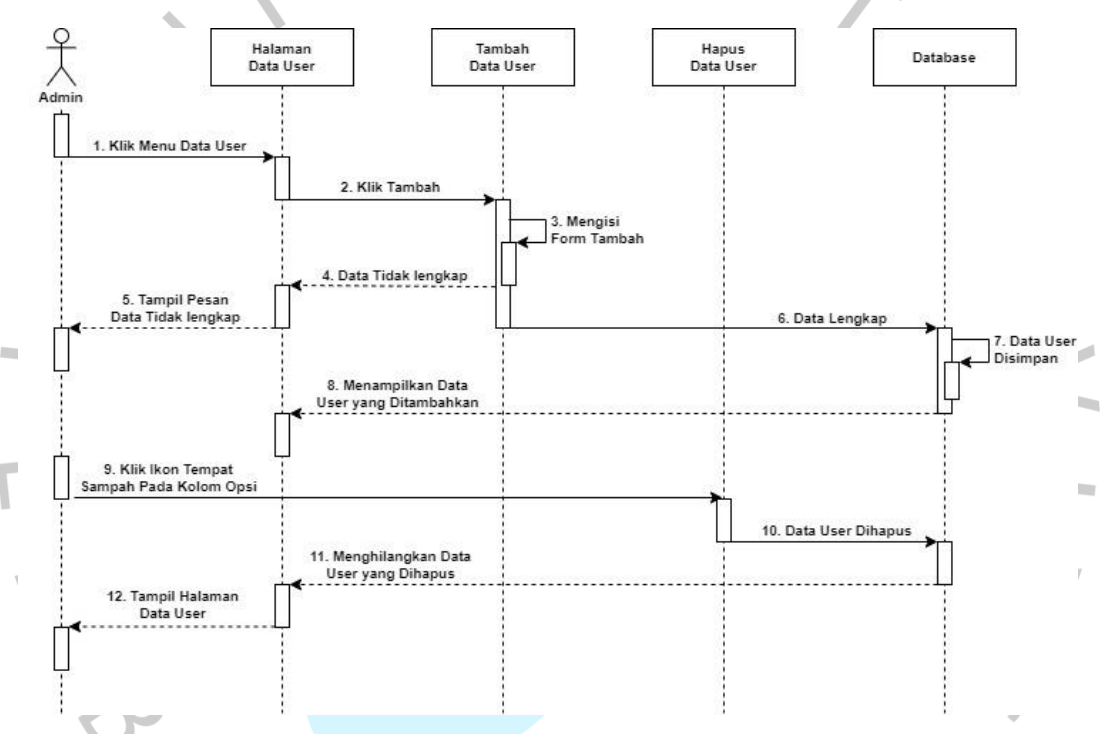

**Gambar 4.14** *Sequence Diagram* **Mengelola Data User**

*Sequence diagram* diatas menjelaskan pengguna yang ingin mengelola data *user*. Pengguna dapat melakukan kelola data *user* jika sudah melakukan *login*. Setelah melakukan *login*, pengguna dapat klik menu "data *user*" untuk masuk ke halaman data *user*. Berikut merupakan beberapa aktivitas yang dapat dilakukan pengguna untuk mengelola data gambar.

1. Pengguna dapat menambah data *user* dengan klik *button* "tambah". Kemudian mengisi form. Jika data tidak lengkap, sistem akan menampilkan pesan bahwa data tidak lengkap. Jika data lengkap maka data *user* yang ditambahkan akan tersimpan di dalam *database* dan akan ditampilkan pada list halaman data *user*.

2. Pengguna dapat menghapus data *user* dengan klik "ikon tempat sampah" pada kolom opsi. Setelah itu, sistem akan menghapus data *user* dari *database* dan list halaman data *user*.

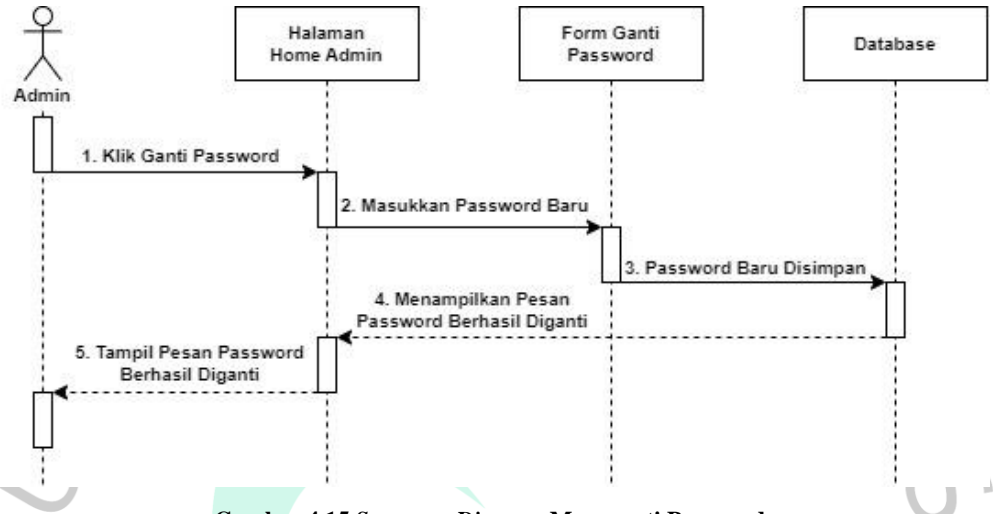

**Gambar 4.15** *Sequence Diagram* **Mengganti Password**

*Sequence diagram* diatas menjelaskan pengguna yang ingin mengganti *password*. Pengguna dapat klik "ganti *password*", selanjutnya mengisi form ganti *password* dengan *password* baru. Setelah itu, *password* baru akan disimpan ke dalam *database* dan sistem akan menampilkan pesan bahwa *password* berhasil diganti.

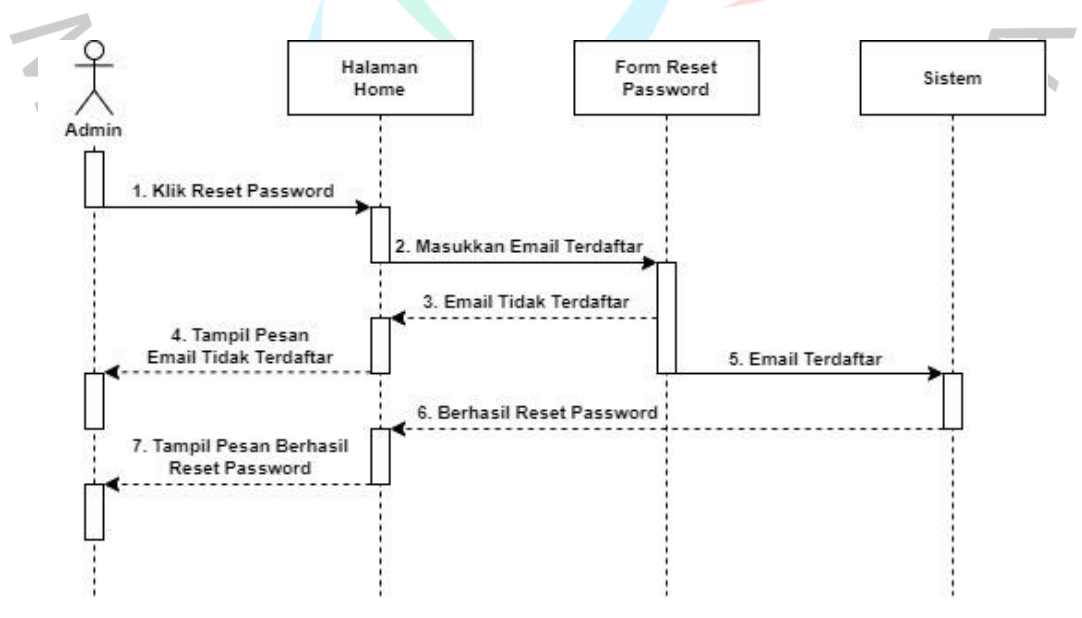

**Gambar 4.16** *Sequence Diagram* **Mereset** *Password*

*Sequence diagram* diatas menjelaskan pengguna yang ingin mereset *password*. Pengguna dapat klik "*reset password*" dan mengisi form dengan memasukkan email yang terdaftar. Jika email tidak terdaftar maka sistem akan menampilkan pesan bahwa email tidak terdaftar. Jika email terdaftar maka sistem akan menampilkan bahwa *reset password* berhasil.

## **4.3.5 Perancangan Basis Data**

Perancangan basis data merupakan proses rancangan dari sebuah basis data yang akan digunakan untuk menyimpan data dalam sebuah sistem. Pada aplikasi pencarian jenis bunga mawar, peneliti membuat basis data yang diperlukan untuk menyimpan dan mengolah data gambar dan data user. Berikut adalah rancangan basis data pada aplikasi pencarian jenis bunga mawar.

| N <sub>0</sub> | <b>Field</b> | <b>Type</b> | Length | Keterangan        |
|----------------|--------------|-------------|--------|-------------------|
|                | gambarid(PK) | Int         | 5      | id gambar         |
| 2              | namagambar   | Varchar     | 35     | nama gambar       |
| 3              | gambar       | Varchar     | 100    | gambar            |
| 4              | mean         | Double      |        | nilai mean        |
| 5              | deviation    | Double      |        | Nilai deviation   |
| 6              | skewness     | Double      |        | nilai skewness    |
| 7              | keterangan   | Text        |        | keterangan gambar |
|                |              |             |        |                   |

**Tabel 4.10 Perancangan Basis Data Tabel Gambar**

**Tabel 4.11 Perancangan Basis Data Userlogin**

| No | Field               | <b>Type</b> | Length | Keterangan        |
|----|---------------------|-------------|--------|-------------------|
|    | $\text{userid}(PK)$ | Int         |        | id user           |
|    | emailuser           | Varchar     | 50     | email user        |
|    | passuser            | Varchar     | 32     | password user     |
| 4  | namalengkap         | Varchar     | 70     | nama lengkap user |

**Tabel 4.12 Perancangan Basis Data Parameter**

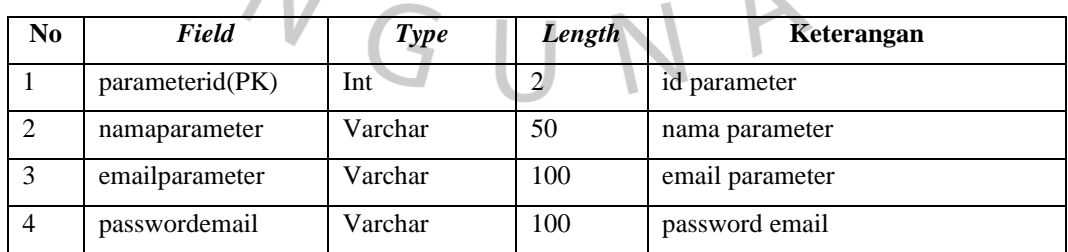

## **4.3.6** *Entity Relationship Diagram*

*Entity Relationship Diagram* (ERD) merupakan model perancangan basis data yang menggambarkan hubungan antara entitas atau objek dalam sistem.

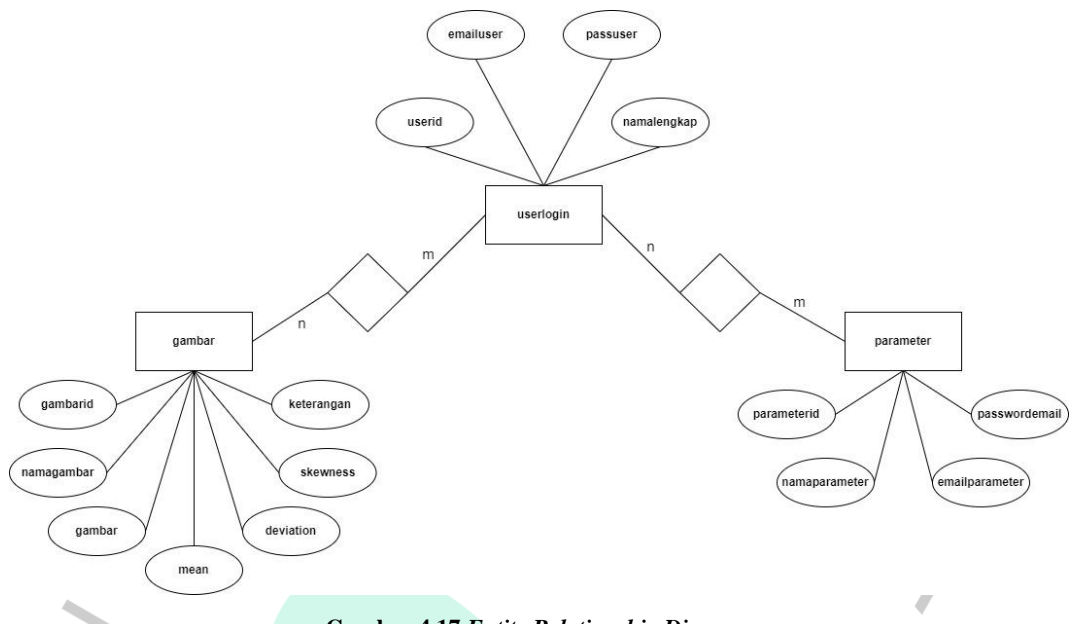

**Gambar 4.17** *Entity Relationship Diagram*

Gambar di atas merupakan ERD diagram pada aplikasi pencarian jenis bunga mawar. Entitas parameter digunakan untuk mengelola berbagai atribut pada entitas userlogin. Entitas userlogin juga dapat mengelola berbagai atribut pada entitas gambar.

# **4.3.7 Perancangan Antarmuka**

ANGU

T Perancangan antarmuka adalah proses yang bertujuan untuk merancang tampilan visual dan interaksi antara pengguna dan sistem. Selain itu, perancangan antarmuka juga membantu memudahkan programmer dalam mendesain aplikasi yang diinginkan. Berikut merupakan perancangan antarmuka aplikasi pencarian jenis bunga mawar.

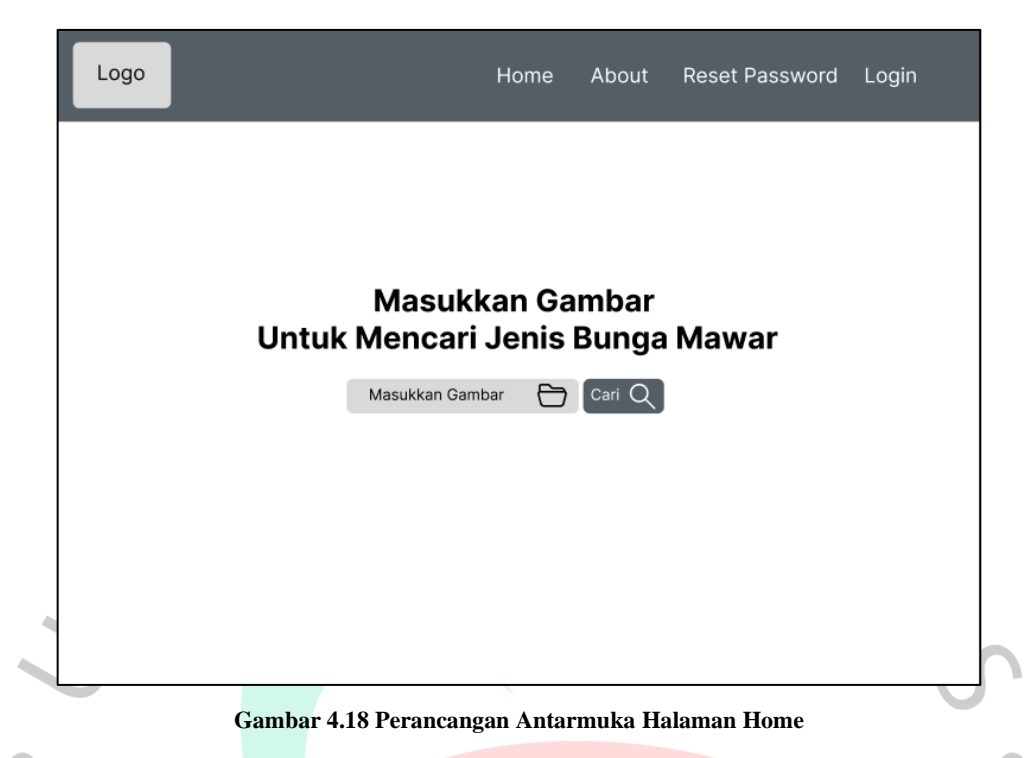

 $\bullet$ Gambar diatas merupakan perancangan antarmuka untuk halaman home. Pada halaman home terdapat fitur utama pada aplikasi ini yaitu melakukan pencarian jenis bunga mawar dengan memasukkan gambar bunga mawar yang ingin dicari. Pada halaman tersebut juga terdapat beberapa menu yaitu *about, reset password, login*.

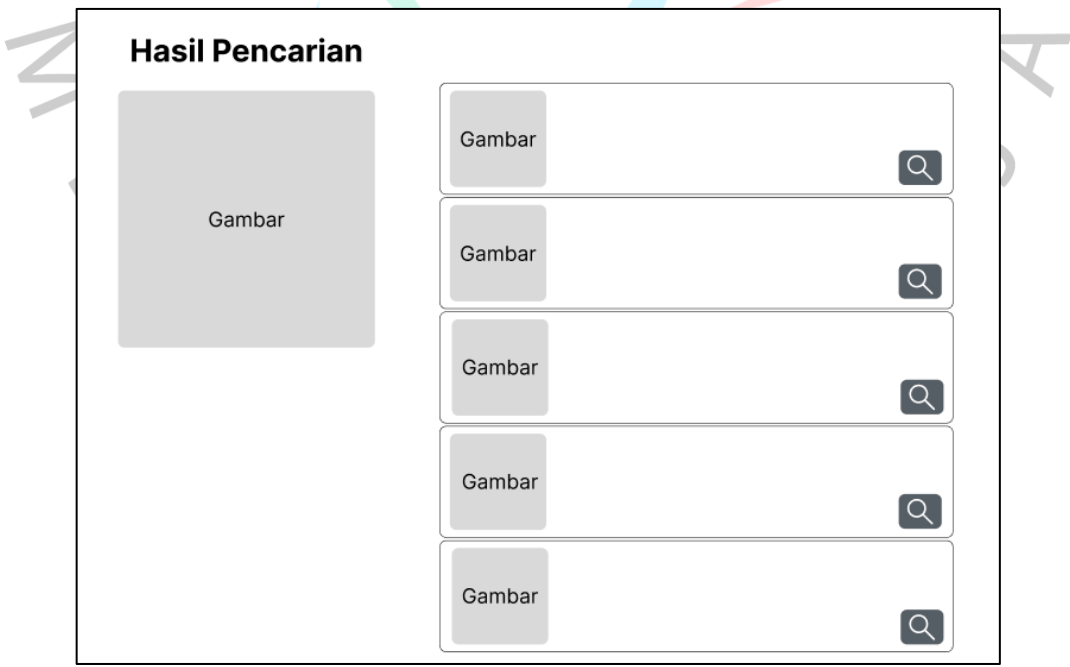

**Gambar 4.19 Perancangan Antarmuka Hasil Pencarian**

Gambar diatas merupakan perancangan antarmuka untuk tampilan hasil pencarian. Pada tampilan hasil pencarian akan menampilkan beberapa gambar yang dicari atau yang mirip dengan gambar yang dicari. Kemudian, terdapat ikon kaca pembesar yang direncanakan akan menampilkan keterangan dari gambar tersebut.

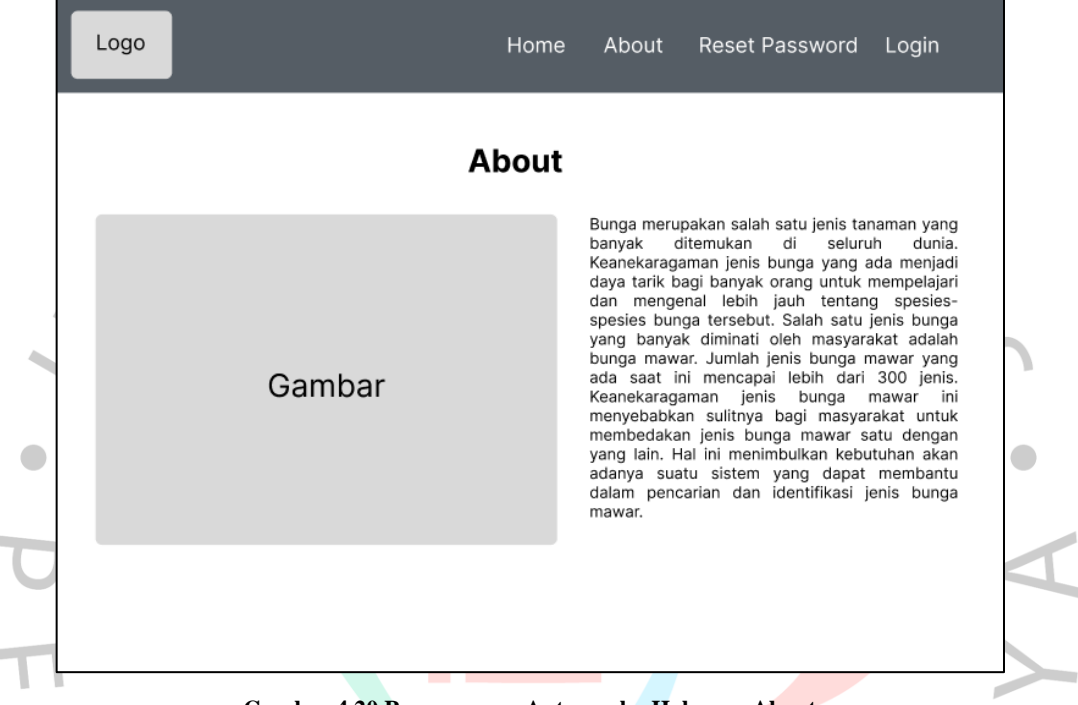

**Gambar 4.20 Perancangan Antarmuka Halaman About**

Gambar diatas merupakan perancangan antarmuka untuk halaman about. Pada halaman tersebut akan menampilkan gambar dan informasi tentang *website*  tersebut.

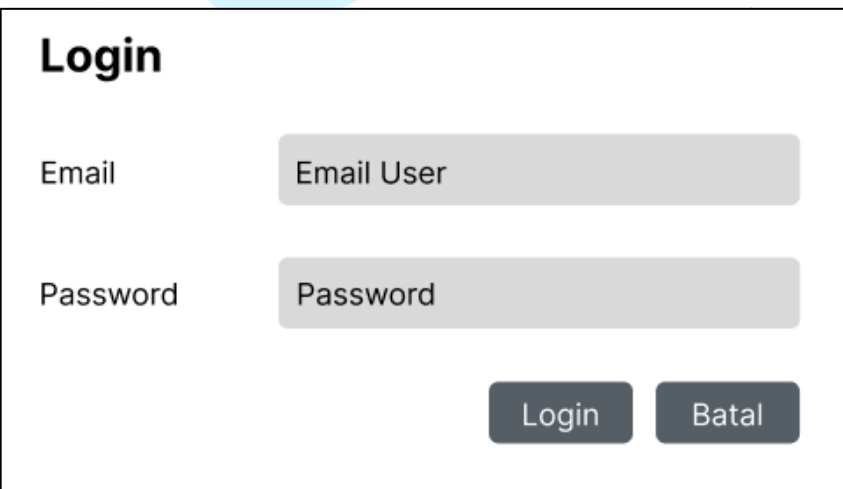

**Gambar 4.21 Perancangan Antarmuka Form Login**

Gambar diatas merupakan perancangan antarmuka *form login*. Pada *form*  tersebut pengguna harus memasukkan email dan *password* yang terdaftar pada *website*.

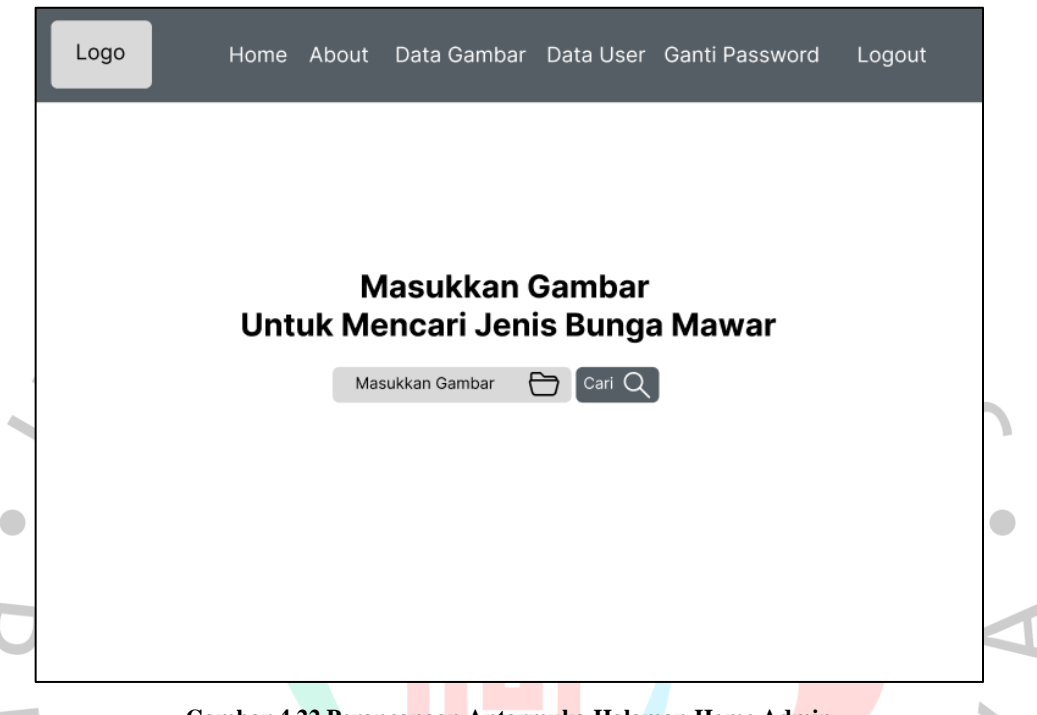

### **Gambar 4.22 Perancangan Antarmuka Halaman Home Admin**

Gambar diatas merupakan perancangan antarmuka untuk halaman home admin. Pada halaman home admin juga terdapat fitur utama pada aplikasi ini yaitu melakukan pencarian jenis bunga mawar dengan memasukkan gambar bunga mawar yang ingin dicari. Namun, perbedaannya adalah pada halaman tersebut terdapat beberapa menu tambahin seperti data gambar, data user dan ganti *password*. $N$ GU

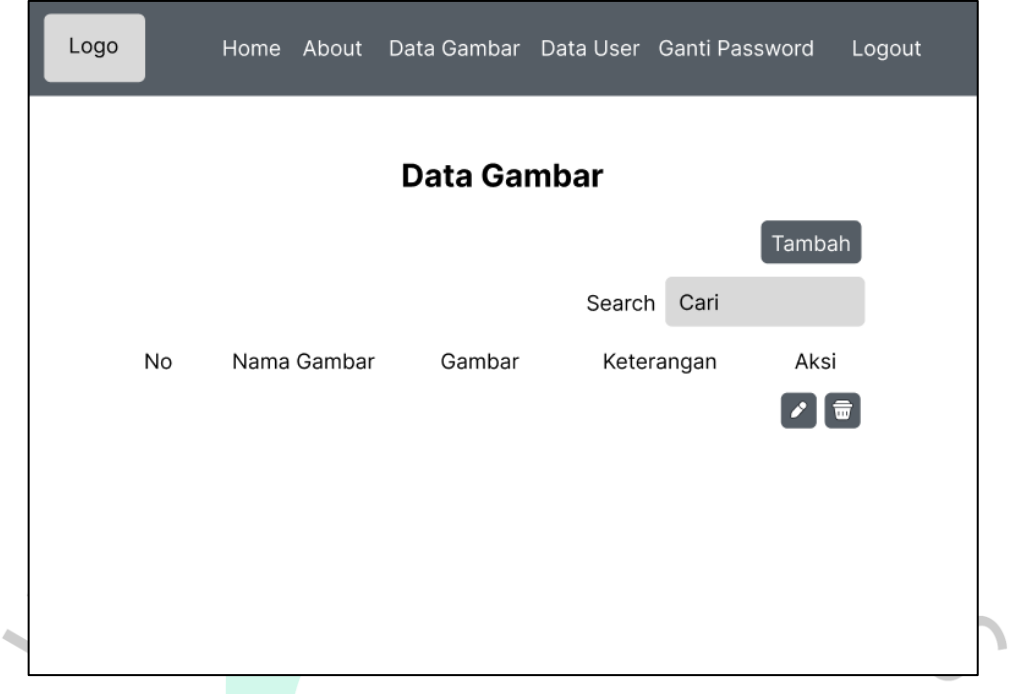

**Gambar 4.23 Perancangan Antarmuka Halaman Data Gambar**

 $\begin{array}{c} \bullet \\ \bullet \end{array}$ 

Gambar diatas merupakan perancangan antarmuka untuk halaman data gambar. Pada halaman data gambar terdapat list yang menampilkan nomor, nama gambar, gambar, keterangan, dan aksi. List tersebut merupakan *dataset* yang telah dimasukkan pada *website*. Pengguna juga dapat mengelola data gambar dengan menambah, mengedit dan menghapus.

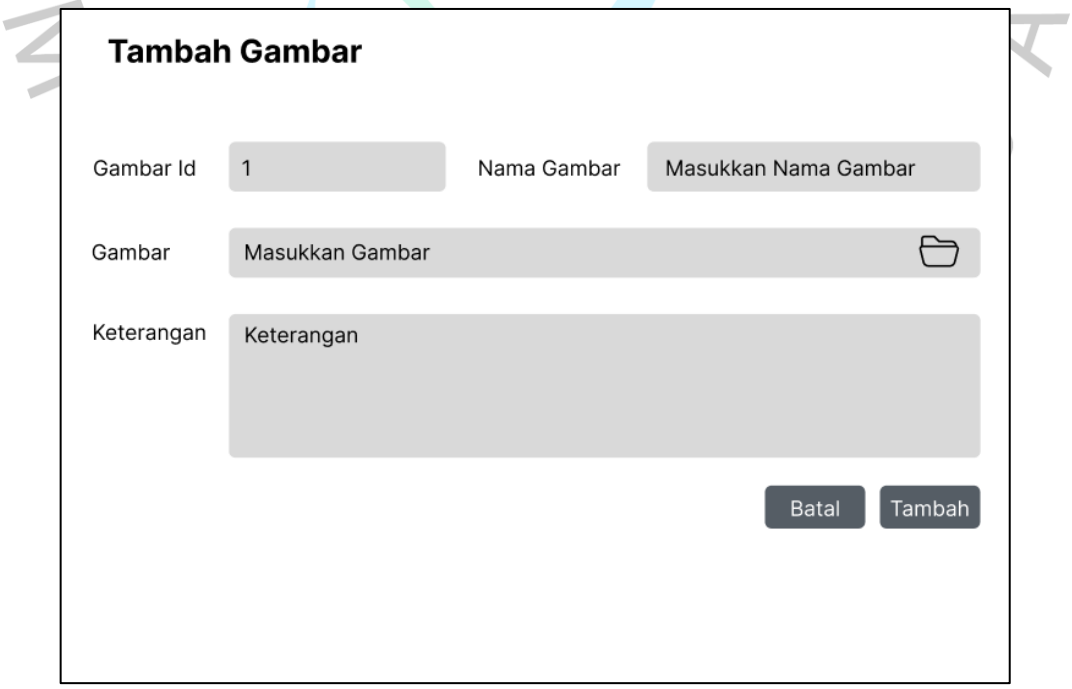

**Gambar 4.24 Perancangan Antarmuka Tambah Data Gambar**

Gambar diatas merupakan perancangan antarmuka *form* tambah data gambar. Pada *form* tersebut pengguna harus memasukkan nama gambar, gambar dan keterangan. Data yang ditambah akan disimpan ke dalam *database,* kemudian ditampilkan pada list halaman data gambar.

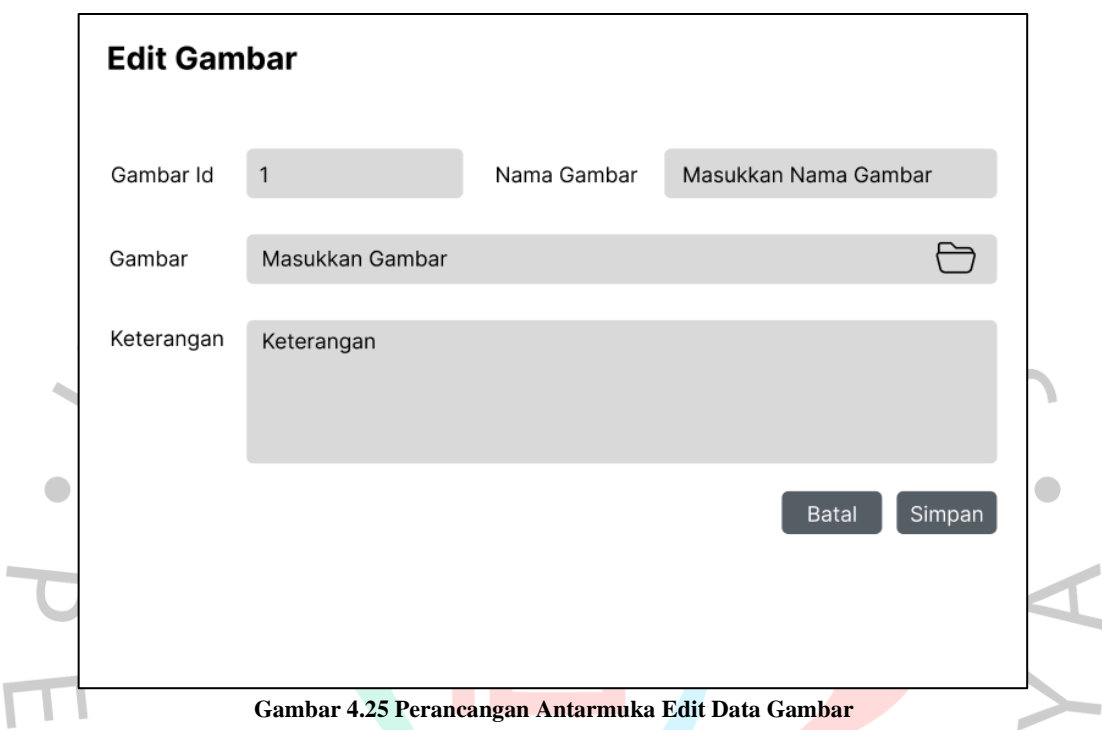

Gambar diatas merupakan perancangan antarmuka *form* edit data gambar. Pada *form* tersebut pengguna dapat memperbarui nama gambar, gambar dan keterangan. Data yang diperbarui akan disimpan ke dalam *database,* kemudian ditampilkan pada list halaman data gambar.

ANGUNA

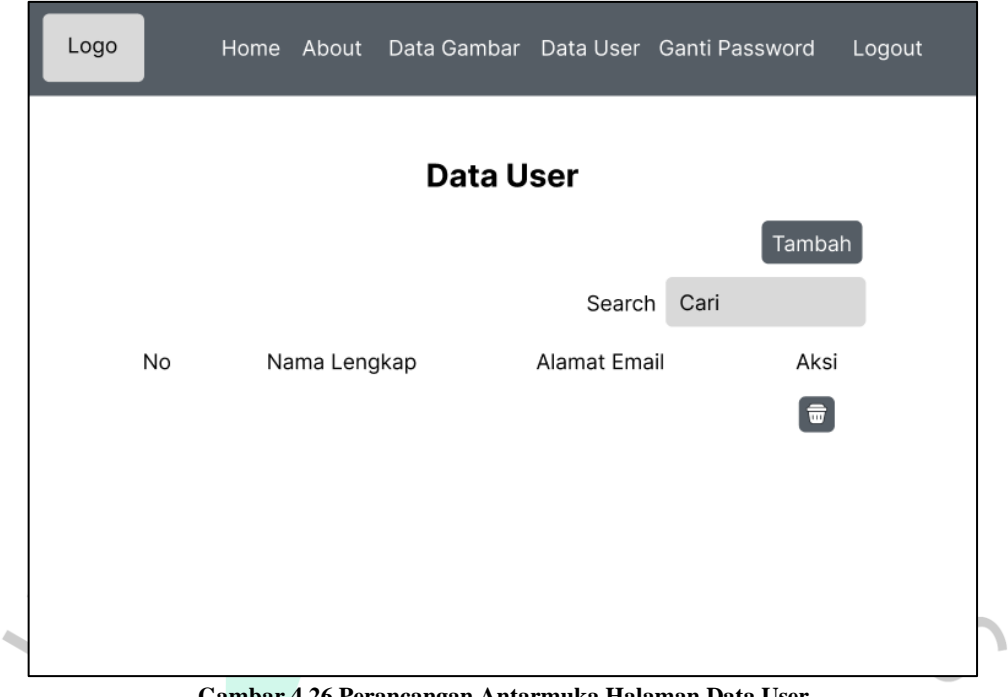

**Gambar 4.26 Perancangan Antarmuka Halaman Data User**

 $\bullet$ Gambar diatas merupakan perancangan antarmuka untuk halaman data *user*. Pada halaman data *user* terdapat list yang menampilkan nomor, nama lengkap, alamat email, dan aksi. List tersebut merupakan data *user* yang telah dimasukkan pada *website*. Pengguna juga dapat mengelola data *user* dengan menambah dan a da ba menghapus.

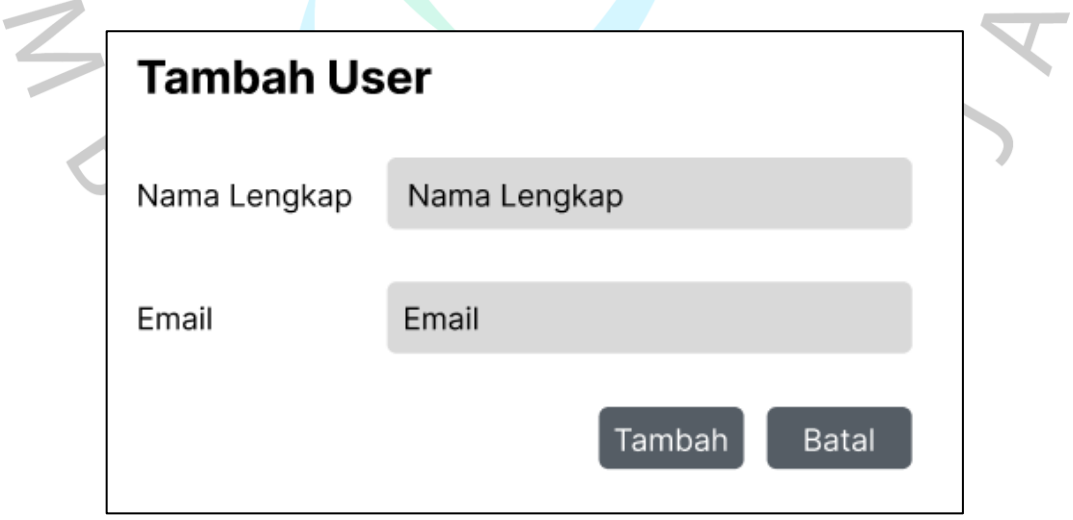

**Gambar 4.27 Perancangan Antarmuka Form Tambah User**

Gambar diatas merupakan perancangan antarmuka *form* tambah *user*. Pada *form* tersebut pengguna harus memasukkan nama lengkap dan email untuk menambahkan *user* baru.

## **4.3.8 Perancangan Pengujian**

Perancangan pengujian adalah proses merancang dan mempersiapkan rencana pengujian untuk menguji perangkat lunak atau sistem secara menyeluruh. Perancangan pengujian pada penelitian ini menggunakan pengujian *black box* dan *white box*.

# **4.3.8.1 Perancangan Pengujian** *Black Box*

Perancangan pengujian *black box* merupakan perancangan pengujian yang diterapkan pada semua fitur sebuah aplikasi untuk menentukan apakah output atau hasil yang diperoleh berkaitan dengan input yang diberikan. Berikut merupakan tabel skenario, input, dan hasil pengujian *black box*.

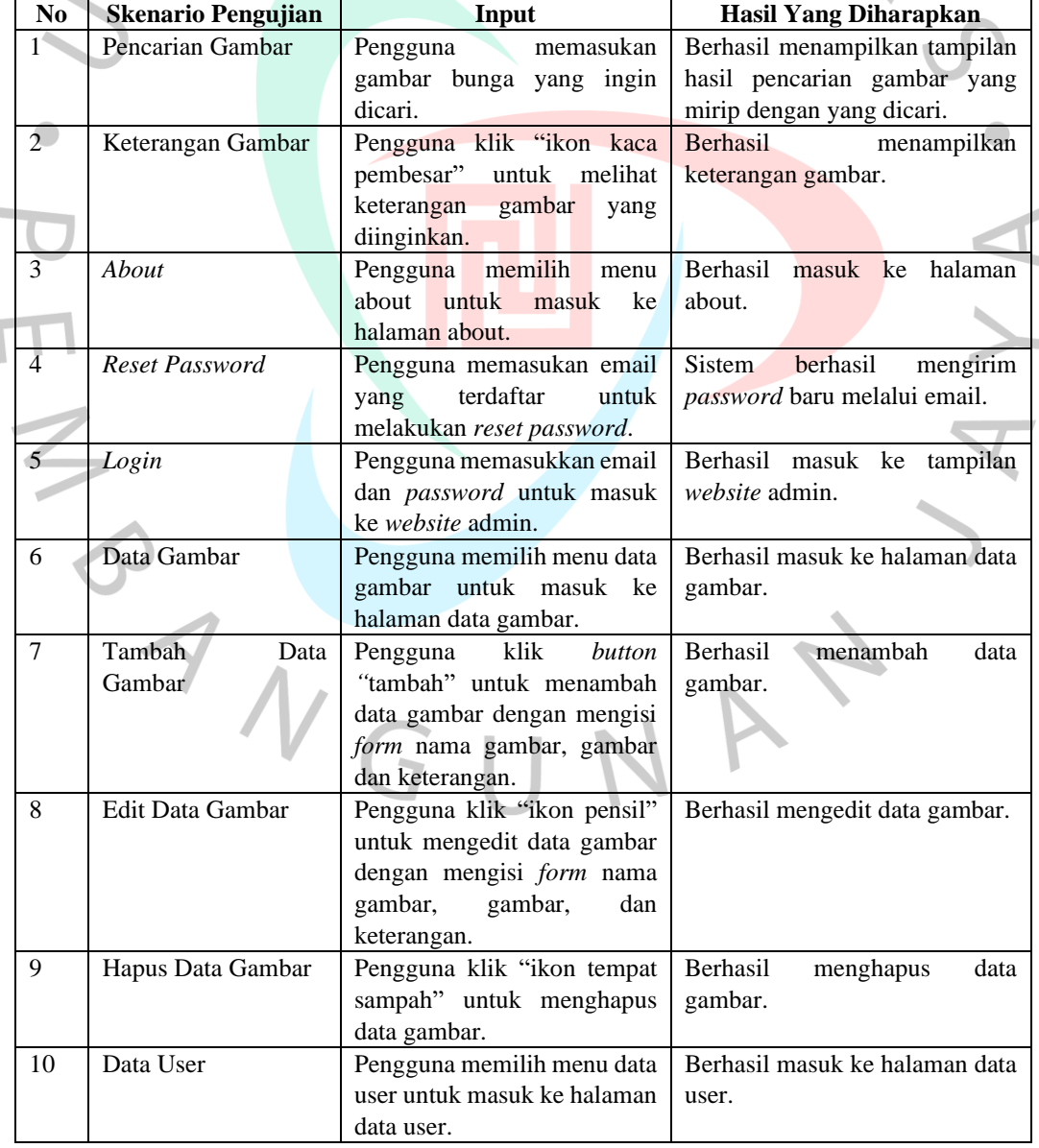

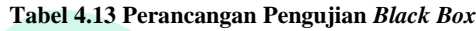

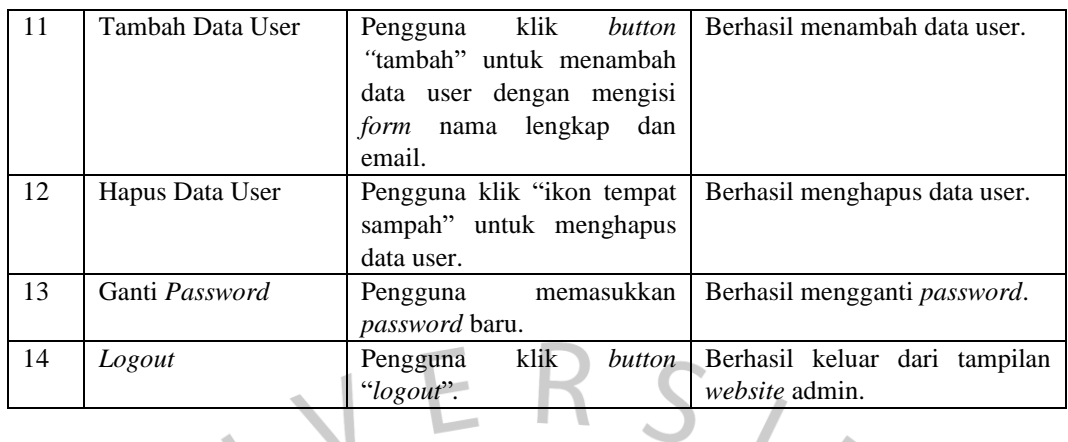

# **4.3.8.2 Perancangan Pengujian** *White Box*

Perancangan pengujian *white box* merupakan perancangan untuk merancang aplikasi, karena dengan melakukan pengujian ini, dapat memastikan bahwa aplikasi berjalan dengan baik sesuai dengan skenario yang diinginkan.

**Tabel 4.14 Perancangan Pengujian** *White Box*

| N <sub>0</sub> | <b>Hasil Yang</b> | <b>Source Code</b>                                                                                                    |  |  |
|----------------|-------------------|----------------------------------------------------------------------------------------------------|--|--|
|                | <b>Diharapkan</b> |                                                                                                    |  |  |
| 1              | Membuat           | //\$im src = imagecreatefromjpeg(\$vfile upload);<br>\$src width = imagesx(\$im src1);                                                                                                    |  |  |
|                | gambar            | \$src height = imagesy(\$im src1);                                                                                                    |  |  |
|                | menjadi 1000      | $$dst width = 1000;$<br>\$dst height = $1000$ ;                                                                                                    |  |  |
|                | x 1000 piksel     | \$im = imagecreatetruecolor(\$dst_width,\$dst_height);                                                                                                    |  |  |
|                |                   | imagecopyresampled(\$im, \$im_src1, 0, 0, 0, 0, \$dst_width, \$dst_height, \$src_width, \$src_height);<br>$switch({\text{Sing t}})$                                                                                                    |  |  |
|                |                   | case 'image/jpeg':<br>imagejpeg(\$im, \$vdir_upload.\$fupload_name);                                                                                                    |  |  |
|                |                   | break:                                                                                                    |  |  |
|                |                   | case 'image/png':<br>imagepng(\$im, \$vdir upload.\$fupload name);                                                                                                    |  |  |
|                |                   | break;                                                                                                    |  |  |
|                |                   | imagedestroy(\$im);                                                                                                    |  |  |
| $\mathcal{L}$  | Menghitung        | // Menghitung nilai Mean                                                                                                    |  |  |
|                | nilai Mean        | for $(\$i = 0; \$i < $width; \$i++)$ {                                                                                                    |  |  |
|                |                   | for $(\frac{1}{2}) = 0$ ; $\frac{1}{2}$ < $\frac{1}{2}$ height; $\frac{1}{2}$ ++) {                                                                                                    |  |  |
|                |                   | $$pixel = imagecolorat ($\$image, $i, $j)$;$                                                                                                    |  |  |
|                |                   | $\frac{1}{2}$ $\frac{1}{2}$ |  |  |
|                |                   | $$$ mean += $$$ gray $Value;$                                                                                                    |  |  |
|                |                   |                                                                                                    |  |  |
|                |                   |                                                                                                    |  |  |
|                |                   | \$mean /= $(\text{Switch} * \text{Sheight});$                                                                                                    |  |  |

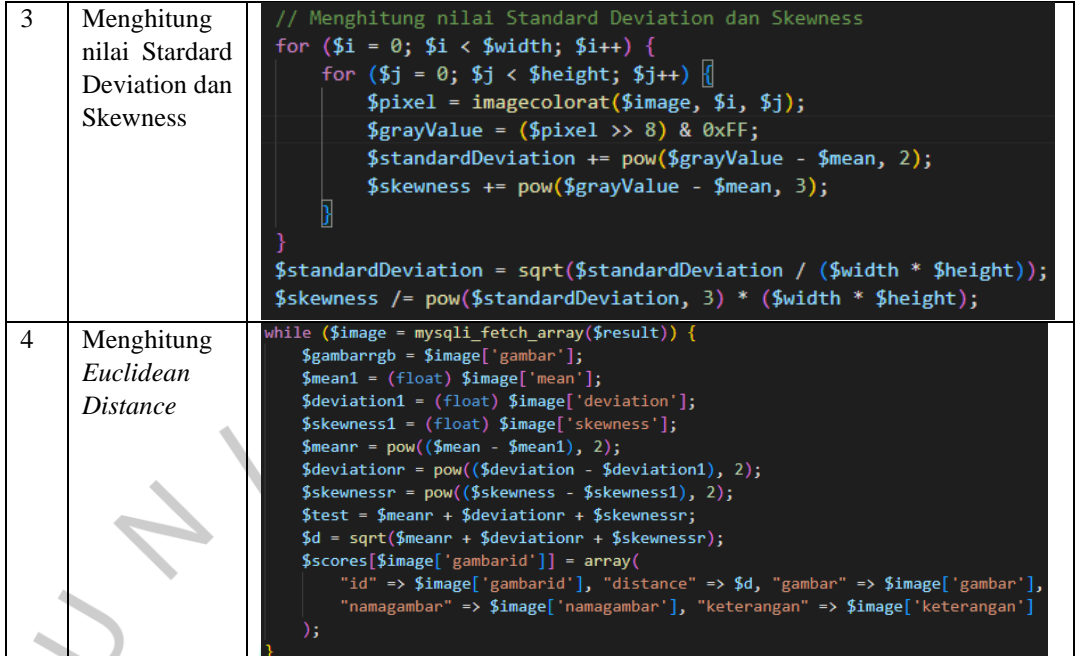

 $\bullet$ NHTVGU Y A WAY